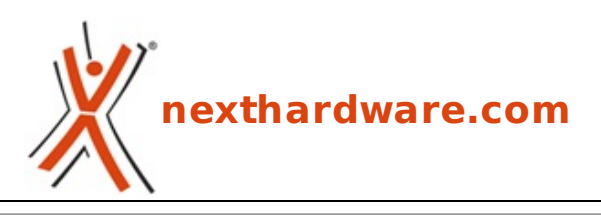

a cura di: **Nicolò Cardobi - Chicco85 - 15-05-2008 01:37**

# **Zotac nForce 790i - Supreme**

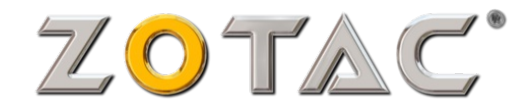

#### **LINK [\(https://www.nexthardware.com/recensioni/schede-madri/98/zotac-nforce-790i](https://www.nexthardware.com/recensioni/schede-madri/98/zotac-nforce-790i-supreme.htm)supreme.htm)**

Zotac entra di prepotenza nel mercato schede madri con questo prodotto senza compromessi, creato per sfruttare soluzioni multi gpu nVidia, di cui Zotac stessa è partner.

Non è da molto che Zotac è entrata nel mercato italiano, tuttavia si è fatta conoscere immediatamente per l'offerta di ottimi prodotti, in primis schede video, a prezzi competitivi. Da un po' di tempo a questa parte inoltre Zotac è entrata, come partner nVidia, nel mercato schede madri. Ecco a voi quindi, una recensione dell'ultima nata, la Zotac nForce 790i – Supreme, destinata ad essere la punta di diamante dell'offerta Zotac per quanto riguarda la sua produzione di mainboard.

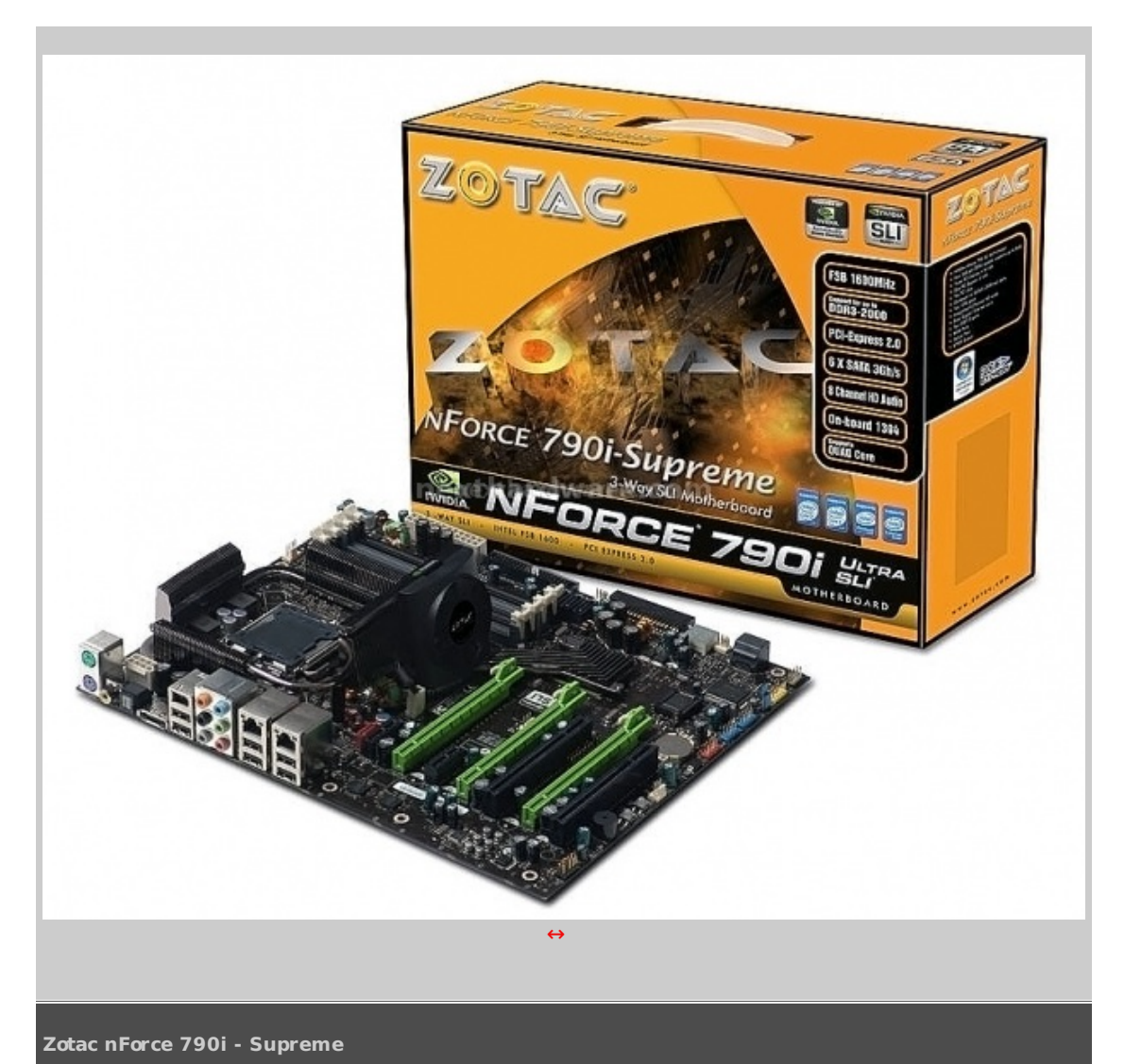

Si tratta di una mainboard che segue quello che è il layout reference dettato da nVidia che poi vedremo in dettaglio in seguito. Per ora accontentiamoci di un breve riassunto delle caratteristiche salienti.

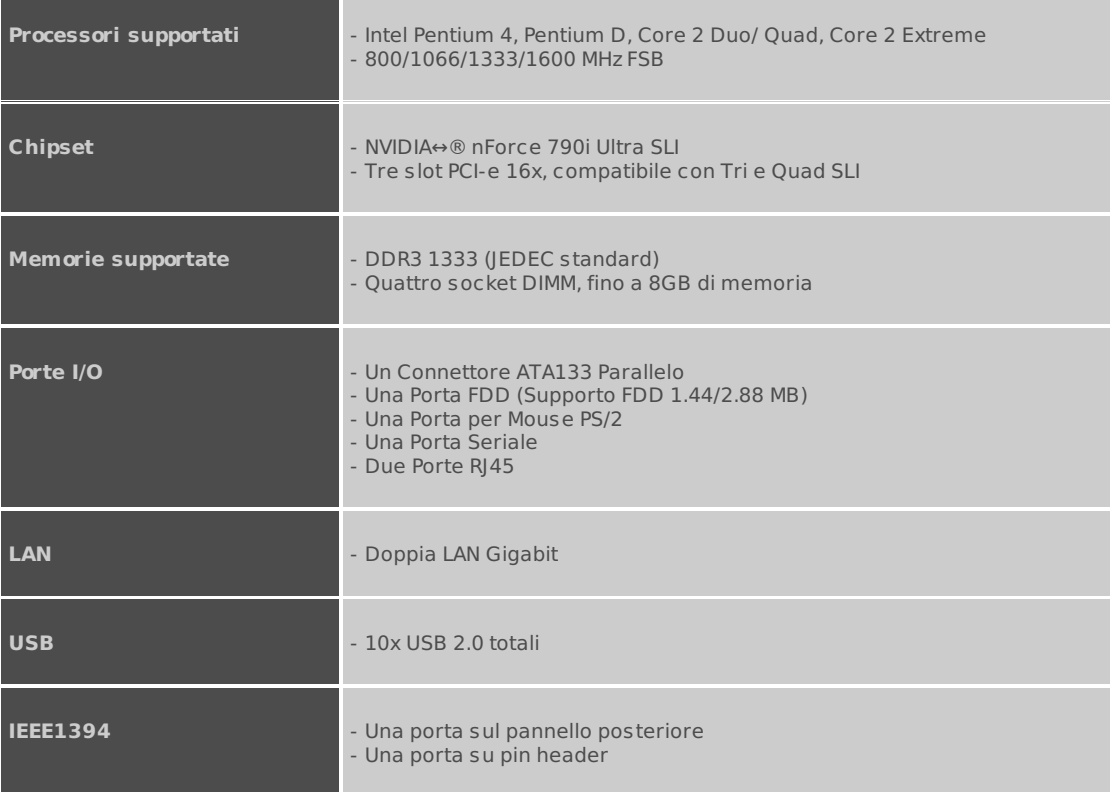

## **1- Confezione e dotazione**

# **La scatola e gli accessori**

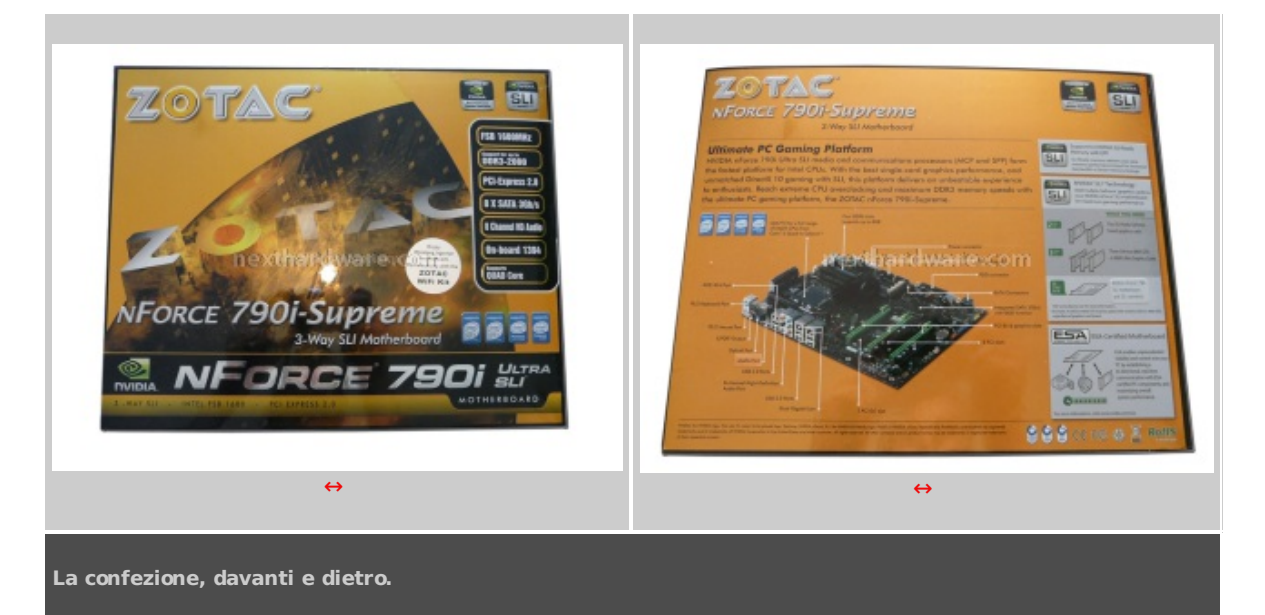

Il prodotto si presenta con una confezione piuttosto contenuta se paragonata a quanto essa racchiude. Quello visualizzato in foto è il semplice involucro esterno, il quale poi contiene la vera e propria scatola con la classica costruzione a valigetta.

Aperta questa, ci ritroviamo di fronte a una serie di scatole più piccole, rispettivamente per bundle, ventola del chipset e kit wi-fi. Al di sotto, troveremo la scheda madre avvolta da una busta antistatica ed ulteriormente circondata da del nylon soffiato. Data questa descrizione, un elogio va a Zotac per aver confezionato in modo così curato il prodotto contenendo le dimensioni dell'involucro. Passiamo ora alla dotazione.

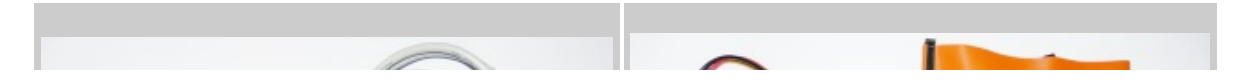

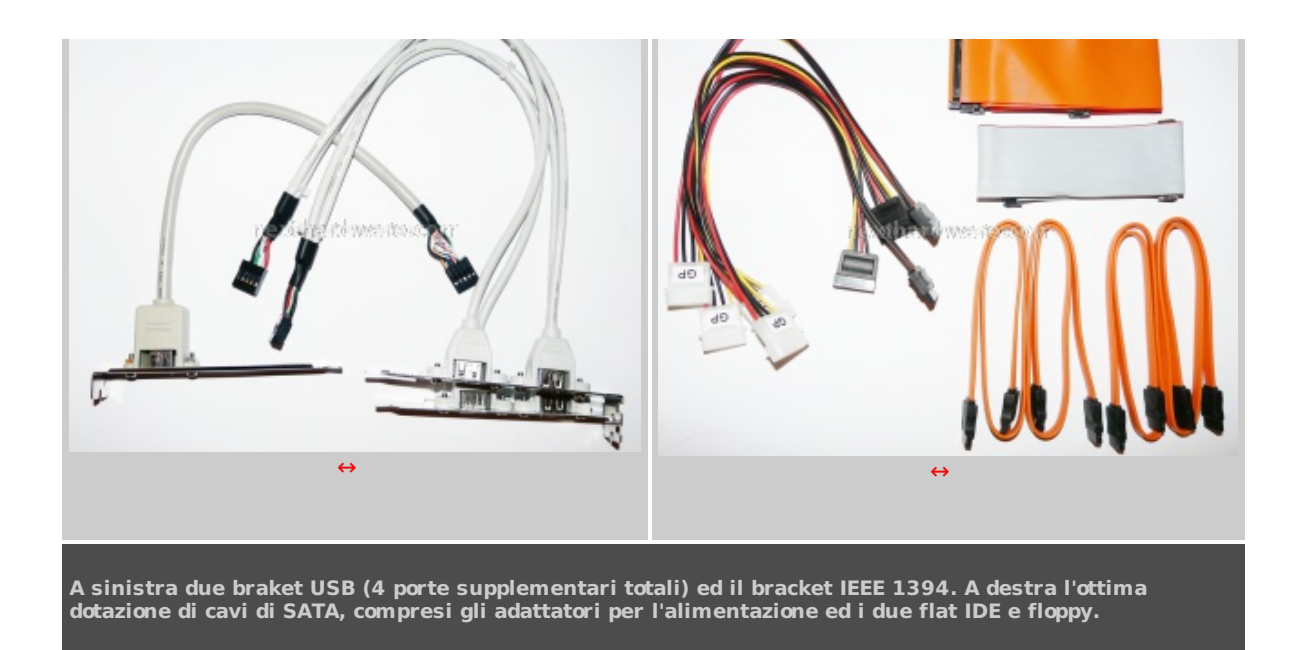

Dotazione ricca di cavi da parte di Zotac. Menzione ai bracket USB che, uniti alle sei porte USB presenti sull'I/O shield della scheda madre, permettono di portare a dieci il numero di porte USB totali

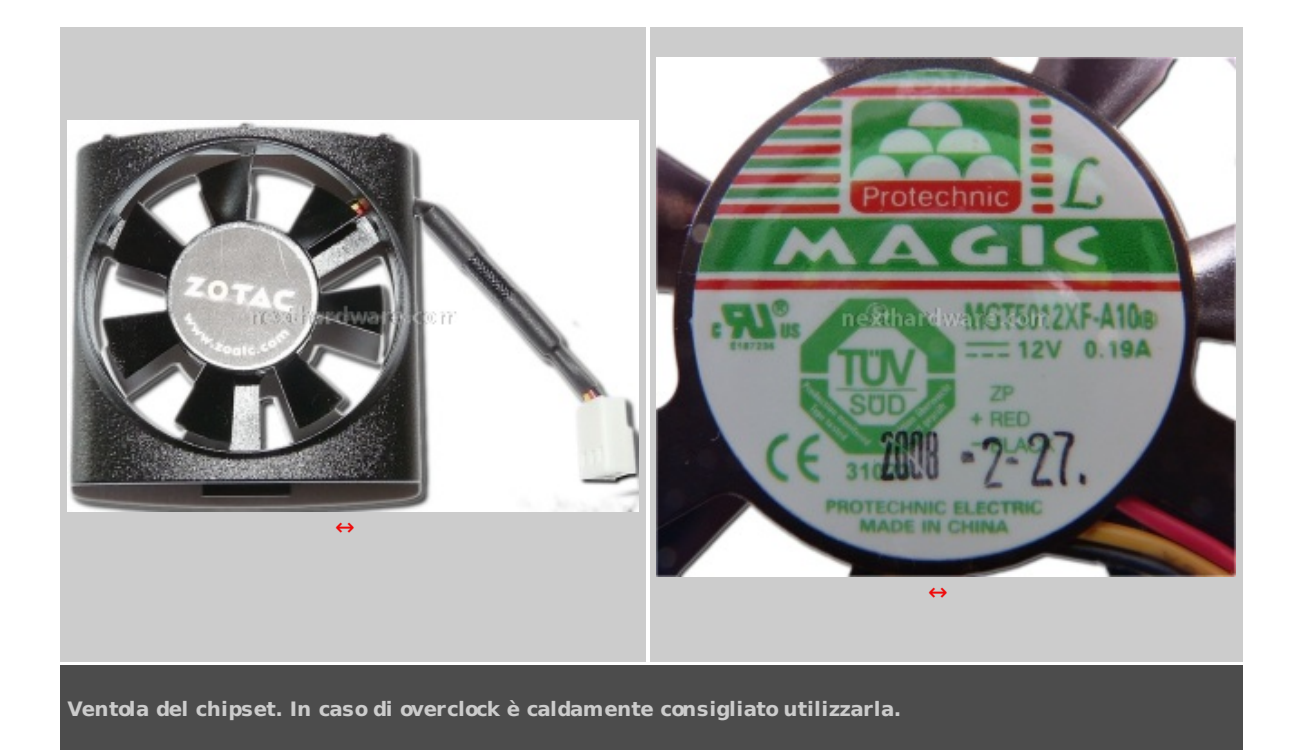

La ventola del chipset, accuratamente riposta nella sua scatola al momento dell'apertura della confezione, è di circa cinque centimetri di dimensione, con un telaio costruito ad hoc per potersi inserire nella struttura del dissipatore della scheda madre. Al massimo è rumorosa, tuttavia è possibile impostare da bios il regime di rotazione desiderato oppure, preferibilmente, è possibile gestire la velocità di rotazione in base alla temperatura.

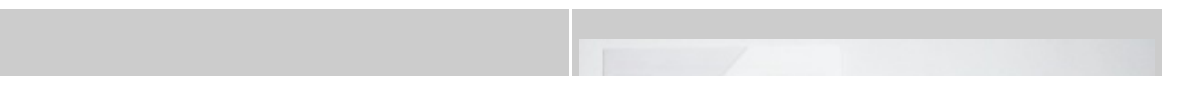

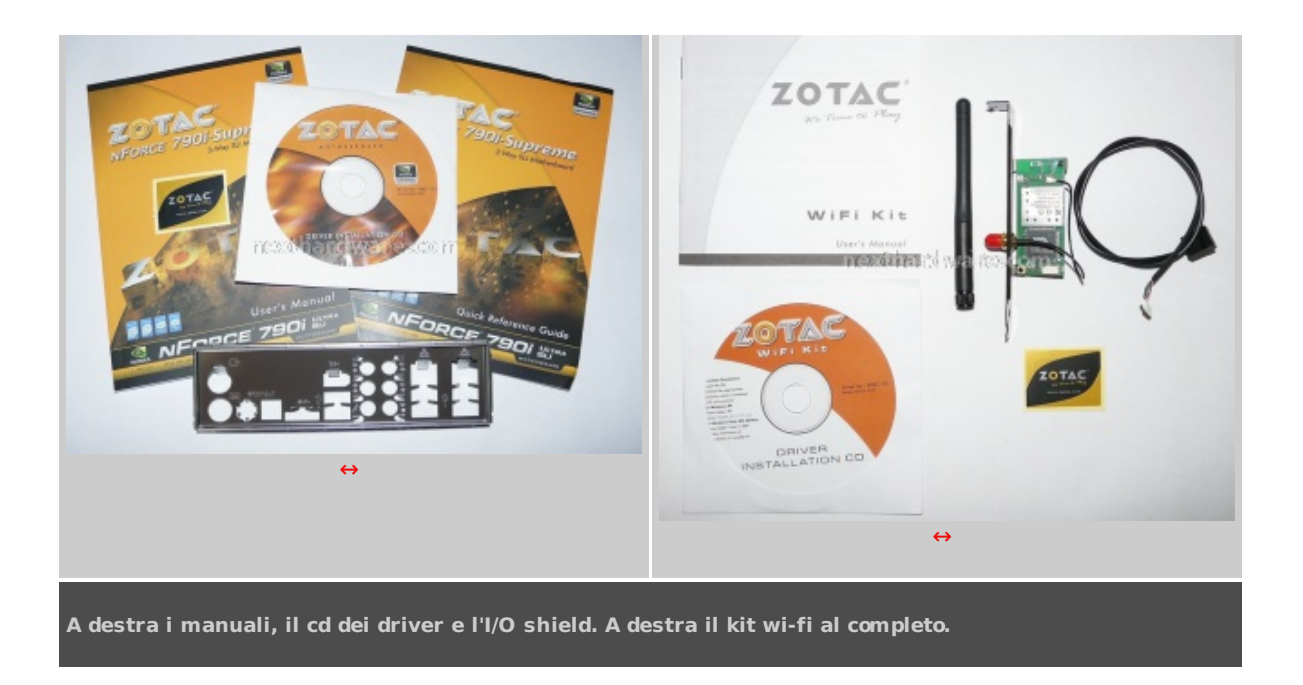

Il kit wi-fi è racchiuso nella sua piccola confezione. Grazie a quest'ultimo dispositivo la connettività della scheda madre è ai massimi livelli. Questo kit wi-fi è comunque montato su bracket che, in totale, sono quattro. Chi desiderasse averli tutti, dovrà fare accuratamente i conti per vedere se ha tutto lo spazio sul case a disposizione per poterli montare.

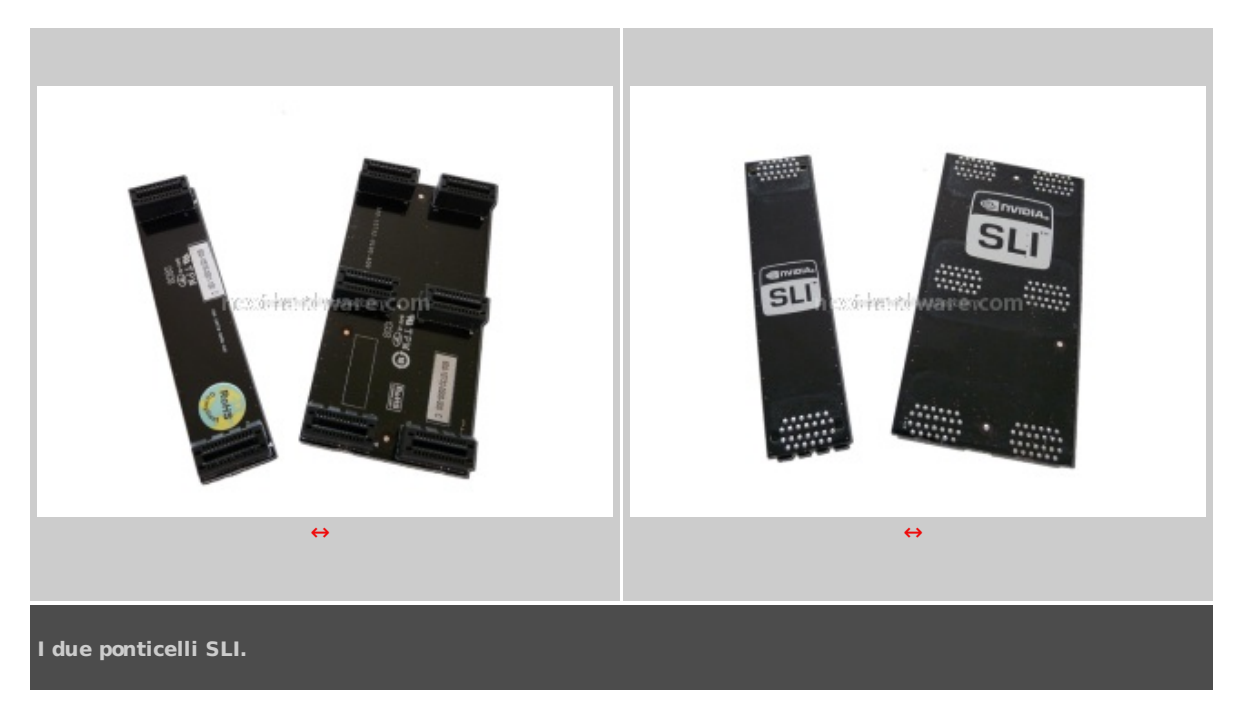

Da non dimenticare infine che nel bundle della scheda madre sono inclusi due ponticelli SLI. Uno servirà per le configurazione SLI dual vga, mentre l'altro per quelle SLI a tre vga.

## **2- Board layout**

# **La scheda madre in generale ed in dettaglio**

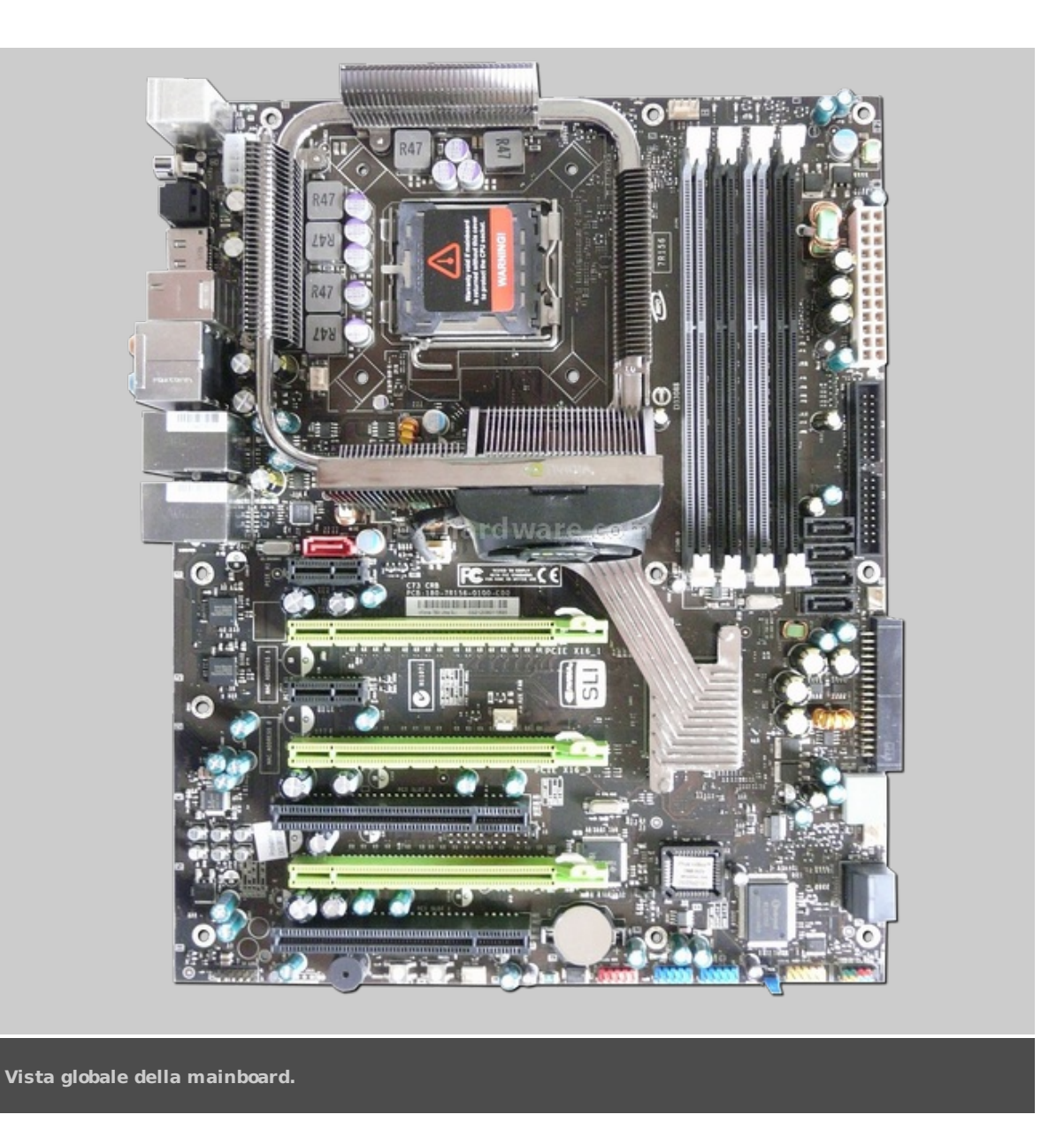

La scheda madre si presenta con un layout molto pulito e ben strutturato. Il sistema di dissipazione coinvolge tutti i punti caldi della mainboard e, oltre ad essere decisamente ben costruito, è fissato alla scheda tramite viti.

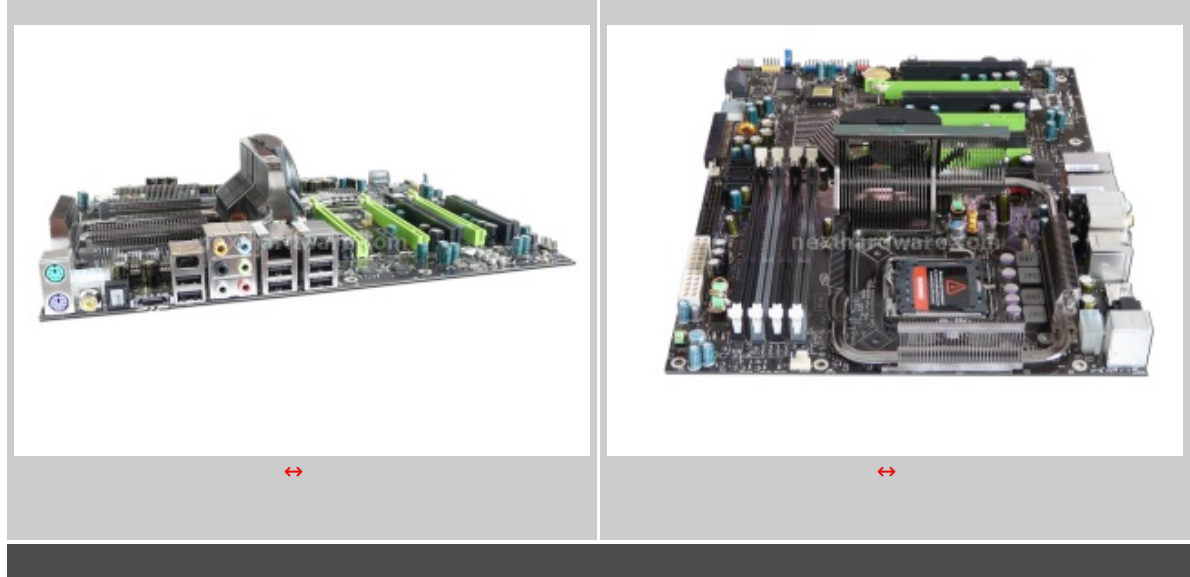

**Lato I/O shield e visione prospettica dal versante socket.**

Sul fronte connessioni, la Zotac 790i è decisamente ben dotata. Sei porte USB, una porta IEEE 1394, due porte Gigabit Ethernet, una porta e-SATA, porte PS/2 per mouse e tastiera ed infine, tutte le connessioni dell'audio HD Azalia.

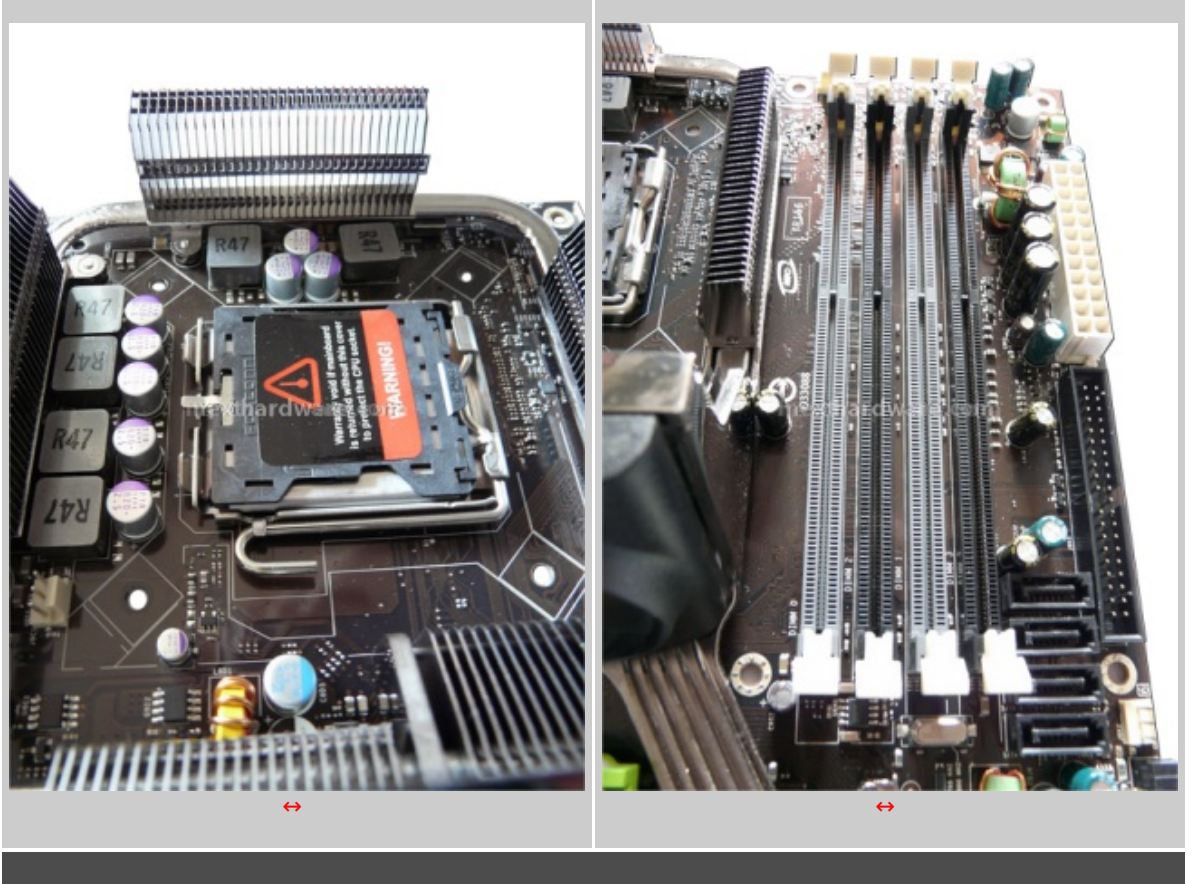

**Dettaglio zona socket CPU e dimm.**

La zona socket è piuttosto ordinata. Nessun componente nelle zone limitrofe ostacola il montaggio di dissipatori voluminosi. Il sistema di dissipazione infatti è stato ben studiato, ed è posto ad una discreta distanza dal socket stesso. Sono quattro i socket dimm che permettono di montare fino a quattro banchi DDR3 da 2 GB ciascuno per un totale di 8 GB di memoria. Le porte SATA sono state apposte in quella posizione per evitare interferenze con vga piuttosto lunghe, come accennato in precedenza.

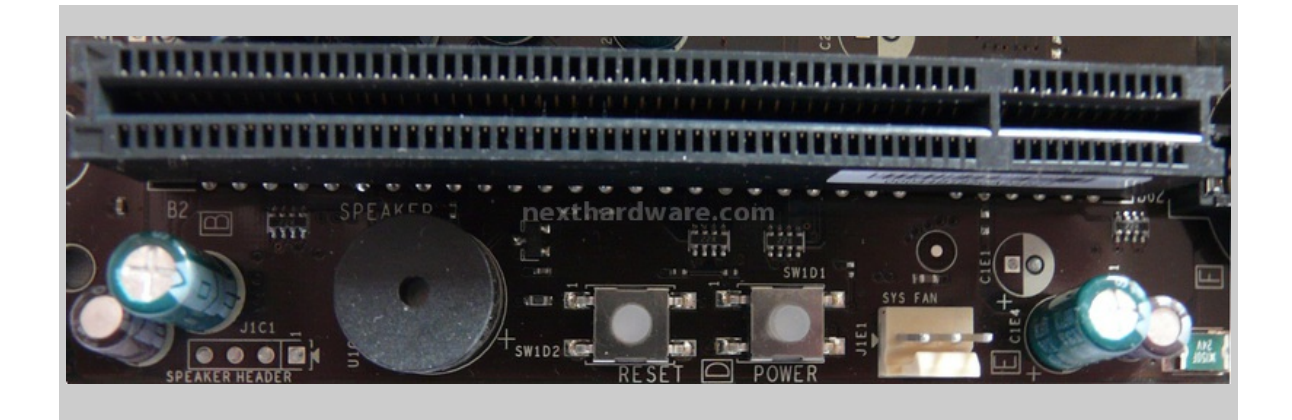

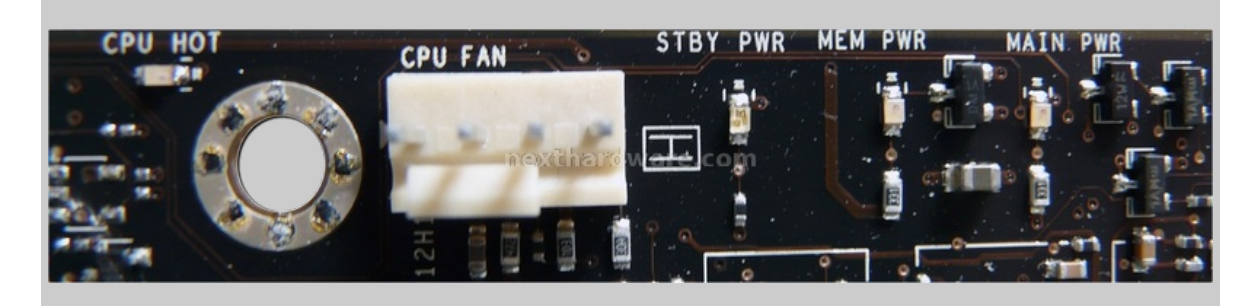

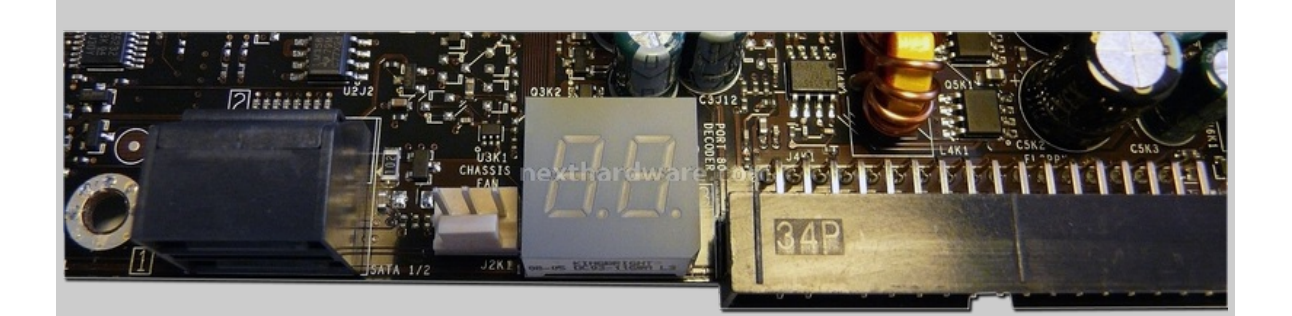

**Dall'alto verso il basso: i microswitch power e reset sul margine inferiore della scheda, i quattro led d'indicazione accanto all'attacco cpu fan, il display di debug e le altre due porte SATA onboard.**

Sopra sono mostrati tre interessanti dettagli del pcb. Una scheda madre destinata ad un pubblico esigente ormai non può prescindere dalla presenza di interruttori per l'accensione ed il reset, per cui li ritroviamo anche sulla Zotac. Ci sono inoltre dei led di indicazione nella zona limitrofa all'attacco PWM della ventola della cpu. Si riferiscono all'alimentazione della scheda madre, delle ram, allo stand-by e, più a sinistra, è un led rosso che si accende in caso di surriscaldamento del processore. Utile inoltre la presenza di un piccolo display di debug che ci permette, in caso di mancato avvio, di individuare la causa del problema. Da segnalare che, oltre alle quattro porte sata al di sotto dei socket dimm ed alle due presenti immediatamente vicino al display di debug, c'è anche un'altra porta SATA immediatamente vicino al primo PCI-e 1x. Questa porta, assieme all'e-SATA, è pilotata dal controller Jmicron e non dall'nForce SPP.

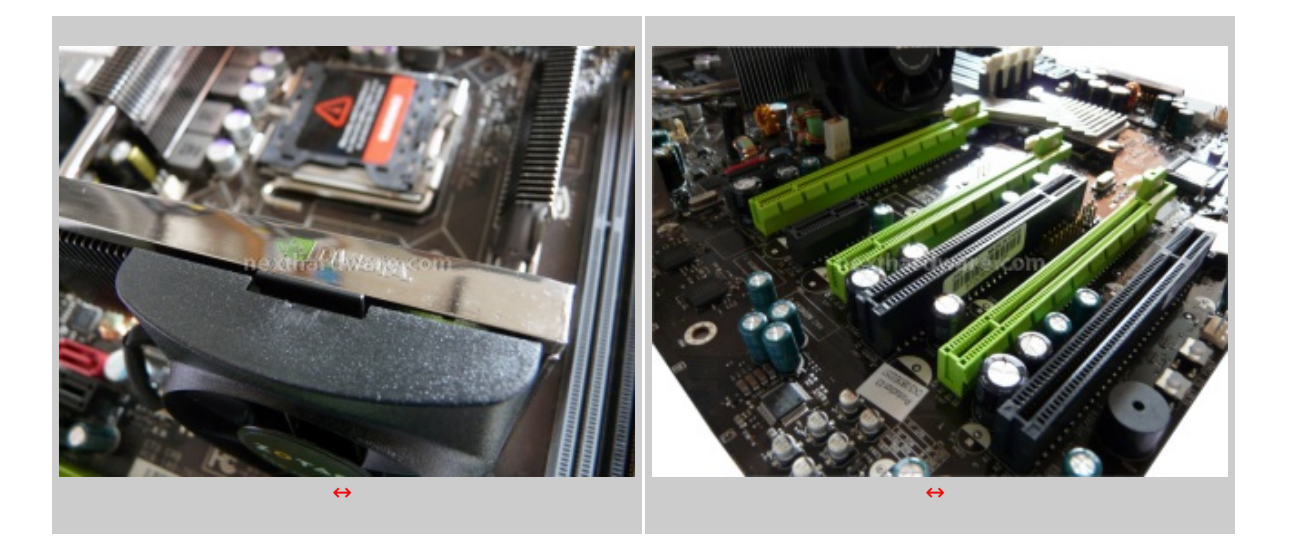

A sinistra, vista panoramica dall'apice del dissipatore del chipset e a destra una visione della zona slot **PCI-e.**

Gli slot PCI-e sono stati sistemati in modo da non interferire con le connessioni presenti sulla scheda madre. Esempio emblematico sono le quattro porte SATA che sono posizionate al di sotto dei socket dimm, anziché in coda agli slot PCI-e come si vede nella maggior parte delle schede madri. Questo permette di montare senza alcun problema anche schede video piuttosto lunghe.

#### **3- Il chipset in pillole: caratteristiche e funzionalità**

# **Il chipset: nVidia 790i Ultra SLI**

L'ultimo nato in ambito chipset in casa nVidia è appunto il 790i. Concepito per coniugare al massimo le potenzialità dell'architettura Core Intel e derivati, e delle gpu nVidia in configurazione a schede video multiple.

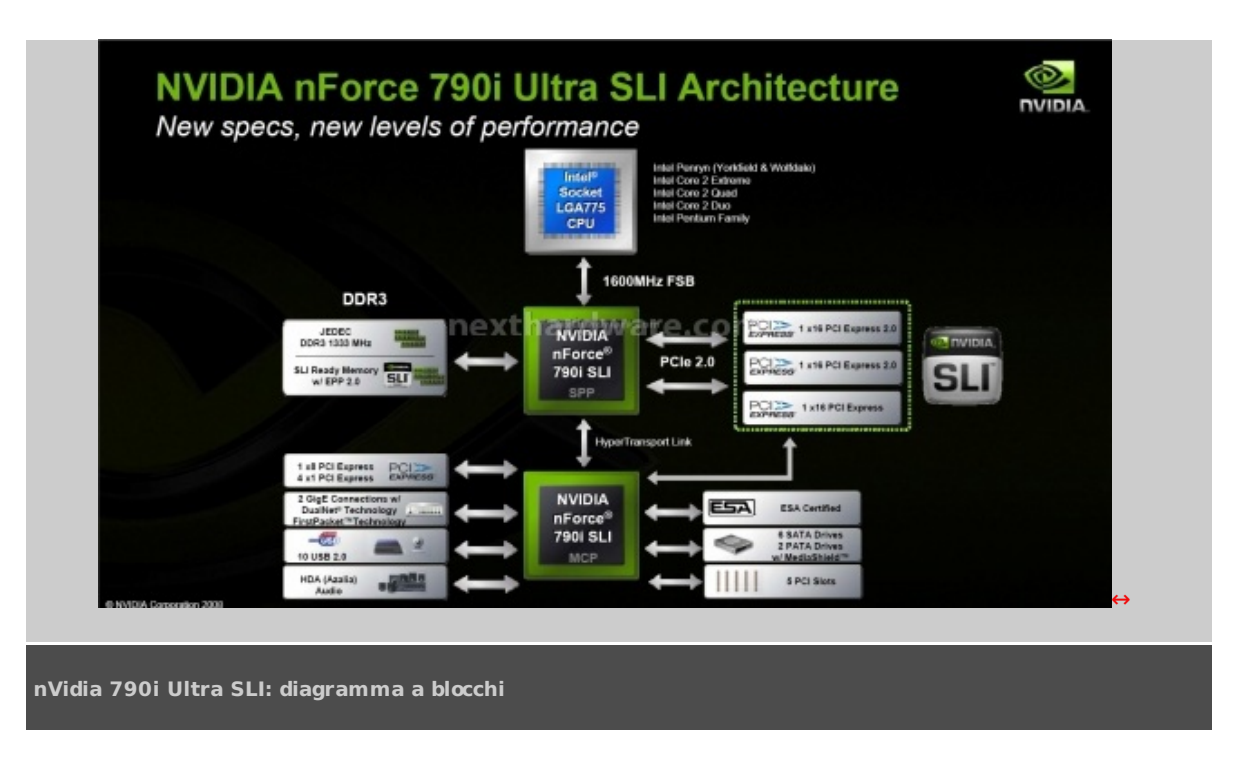

Come si può vedere dall'immagine sovrastante, il northbridge è connesso alla cpu attraverso il canonico bus Quad Pumped Intel, qui espresso ai suoi massimi livelli di 400 Mhz di frequenza (1600 Mhz quad pumped).

Nell'SPP e poi contenuto il memory controller in grado di pilotare fino a 4 banchi DDR3 in dual channel in modalità unliked, ovvero in modo totalmente indipendente dal bus di sistema. Si può vedere che il supporto è garantito fino allo standard JEDEC DDR3 1333. Tuttavia, tramite overclock (anche automatico per mezzo dell'EPP2), le frequenze di memorie DDR3 supportate sono ben superiori. Il northbridge inoltre, integra ben 48 linee PCI-e, che permettono di gestire 2 slot PCI-e 2.0 16x elettrici e meccanici ed un PCI-e 16x elettrico e meccanico per garantire il pieno apporto di bandwith alle schede video in configurazioni tri SLI.

La connessione tra l'SPP (northbridge) e l'MCP (southbrige), avviene tramite un link HyperTransport. L'MCP poi si occuperà di gestire tutto quanto è visibile in figura, come linee PCI-e aggiuntive, l'Azalia Audio, le porte usb e s-ata e via dicendo.

#### **Caratteristiche interessanti di nVidia 790i**

Ci sono alcune peculiarità che vale la pena menzionare. L'utilizzo di soluzioni multi vga richiede un certo livello di ottimizzazione via hardware per poterle gestire. Questo vale sia nell'ambito dell'interazione tra le diverse schede video che compongono il sistema preso in esame, ma vale anche nell'ambito del rapporto tra il processore e tutte le schede video presenti sul pc.

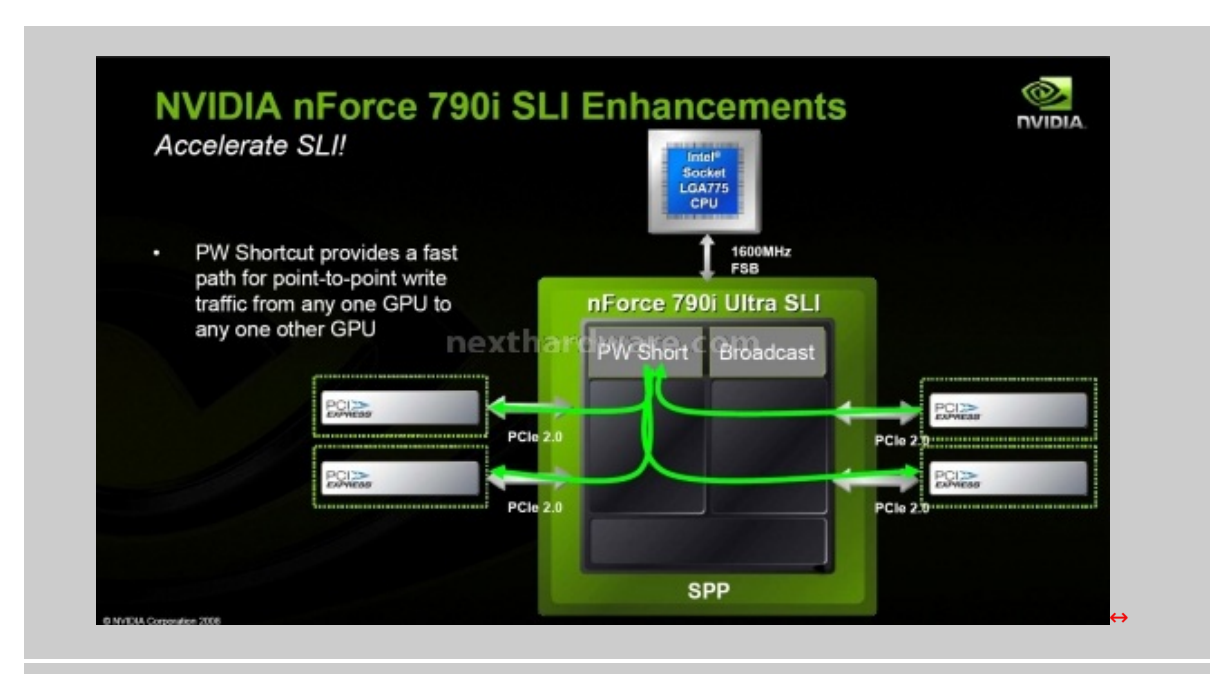

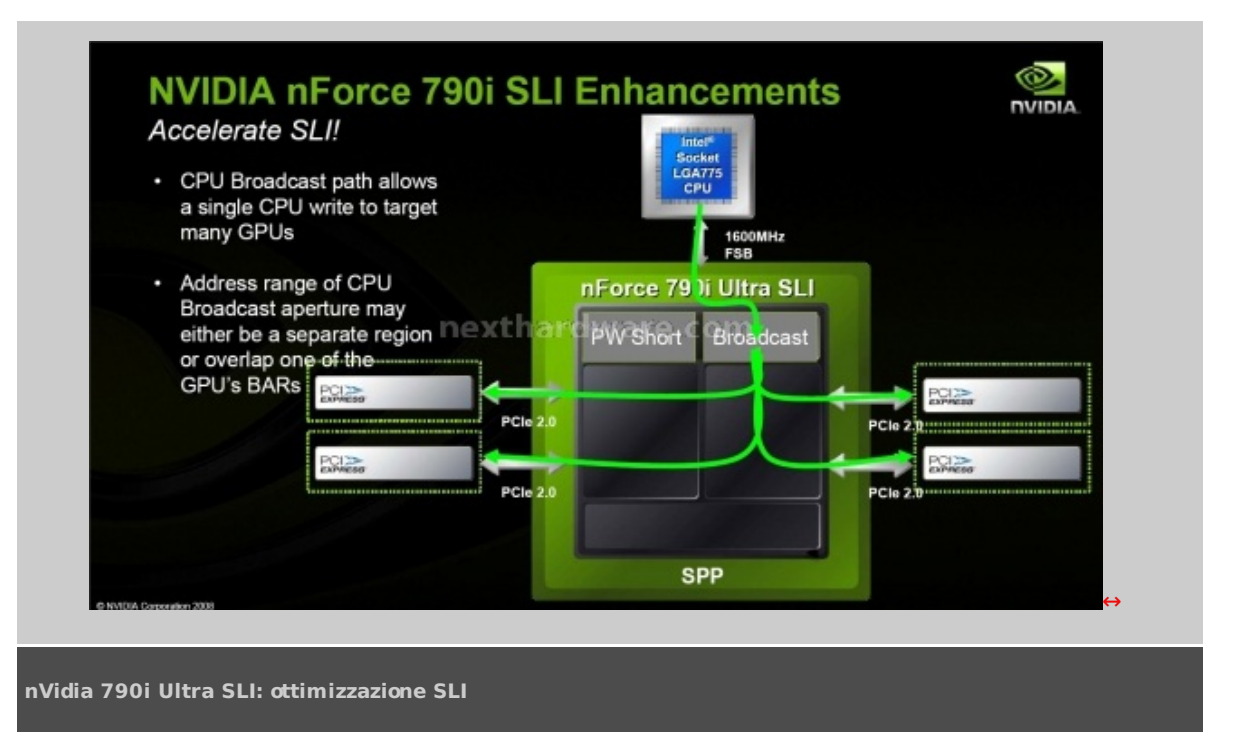

La prima immagine fa vedere che, all'interno di nVidia 790i, le diverse vga del sistema possono scambiarsi i dati in modo semplice ed efficace tramite una componente chiamata PW Short. Si tratta di una vera e propria rete il cui nodo centrale è rappresentato dal PW Short e gli host sono le schede video (o meglio, le linee PCI-e a cui esse sono collegate. In questo modo si velocizza lo scambio di dati eventualmente utili a tutte le vga quando questi dati sono solo su una di esse.

La seconda immagine mostra l'altra ottimizzazione che prima avevamo accennato. Tramite la componente Broadcast presente nell'SPP, la cpu è in grado di comunicare contemporaneamente con tutte le vga presenti sul sistema. In questo modo si velocizza il tempo di trasmissione dati e si evitano ridondanze.

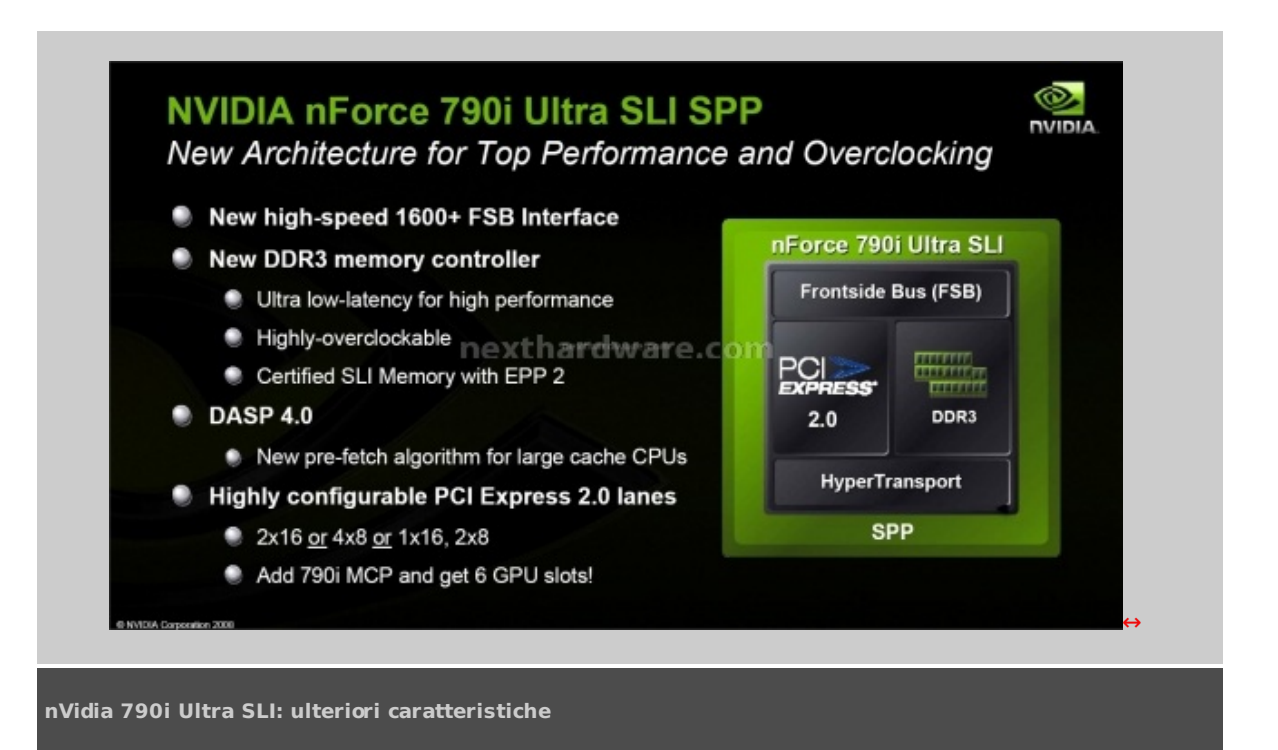

Come abbiamo già detto in precedenza, nVidia 790i supporta l'fsb a 1600 Mhz ed oltre. Quello che a noi interessa di più però e il nuovo memory controller in grado di sfruttare appieno le DDR3 e la bandwith che esse sono in grado di offrire. Ricordiamo che il memory controller opera in modalità unlinked in modo totalmente indipendente dall'fsb di sistema. Questo permette di raggiungere frequenze notevoli sulle memorie, a scapito della selezione di latenze piuttosto rilassate all'interno del northbridge stesso. Questo discorso verrà poi approfondito con i numeri sottomano.

Menzione va fatta all'EPP2 (Enhanced Performance Profiles 2) il quale si tratta di una versione dell'SPD

ampliata che include preziose informazioni per quanto riguarda le impostazioni a cui le ram devono funzionare. L'SPD normalmente contiene i timing principali e alcune informazioni a riguardo del produttore. Nell'EPP2, ritroviamo anche informazioni relative a subtiming e voltaggi per far rendere al meglio le memorie senza l'intervento dell'utente. In sintesi, utilizzando memorie certificate EPP2, queste una volta inserite nei DIMM socket, lavoreranno secondo le impostazioni memorizzate in questa versione estesa del profilo SPD che siano o meno conformi agli standard JEDEC. Attualmente però, questa implementazione ha creato qualche problema (per esempio, mancati avvii della macchina) segno che deve essere ancora perfezionata al meglio dal versante motherboard ma anche da quello RAM.

Menzione va fatta all'EPP2 (Enhanced Performance Profiles 2) il quale si tratta di una versione dell'SPD

E' bene notare il nuovo algoritmo di prefetch per la gestione dei processori con un largo quantitativo di cache. Più la cache è ampia, più spazio abbiamo a disposizione per il prefetch, per cui un'ottimizzazione di tale operazione non può che portare a benefici.

Infine, sottolineiamo la modularità di questa soluzione di chipset. Stando a quanto dice nVidia, ad esempio, basta aggiungere un 790i MCP (southbridge) onboard, per aggiungere linee PCI-e, ed ampliare la possibilità di avere più di 3 schede video PCI-e.

#### **4- Bios**

#### **Il bios**

Diamo uno sguardo al bios, soffermandoci sulle cose che più ci interessano. Si tratta di un bios Award, per cui simile a quello di molte altre schede madri.

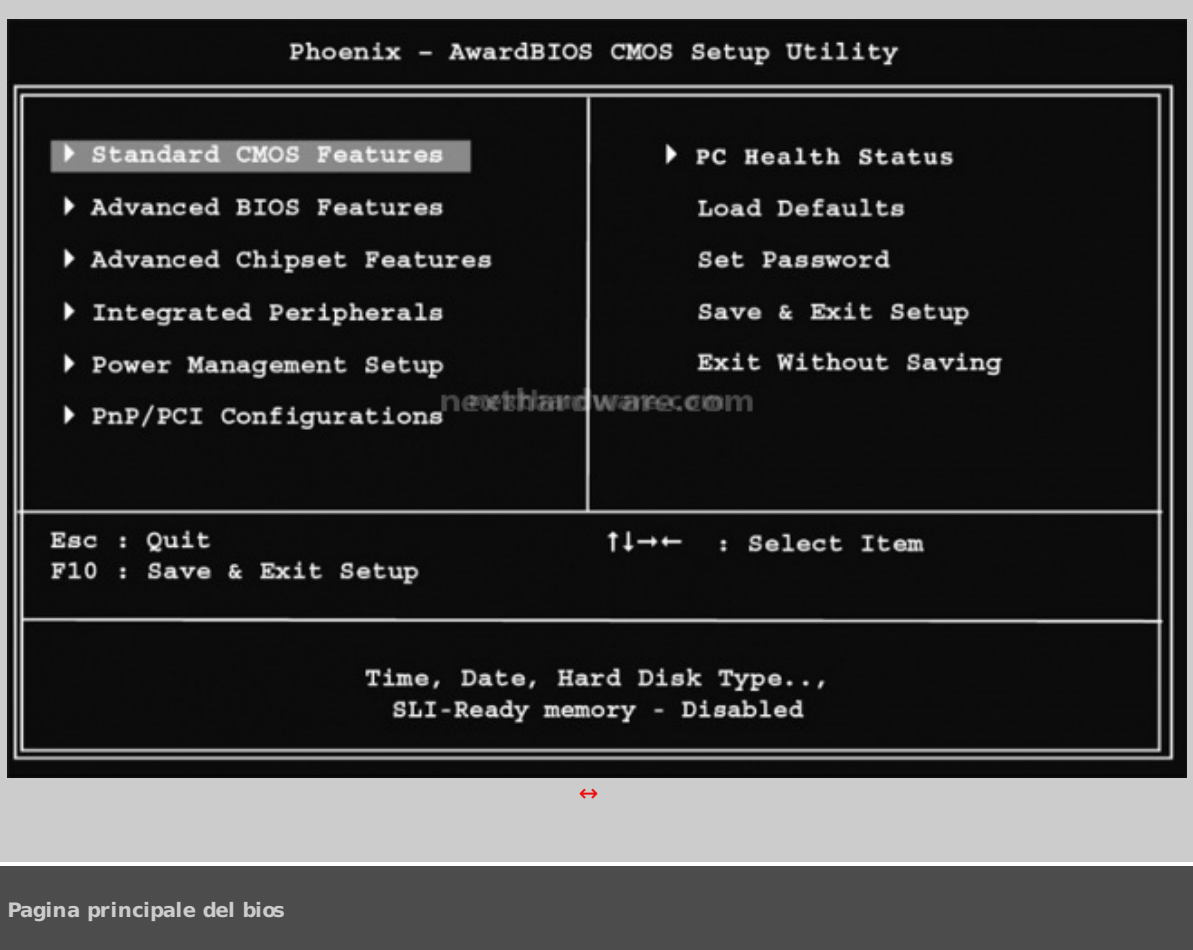

Dopo aver visto la classica pagina iniziale, passiamo agli altri submenu.

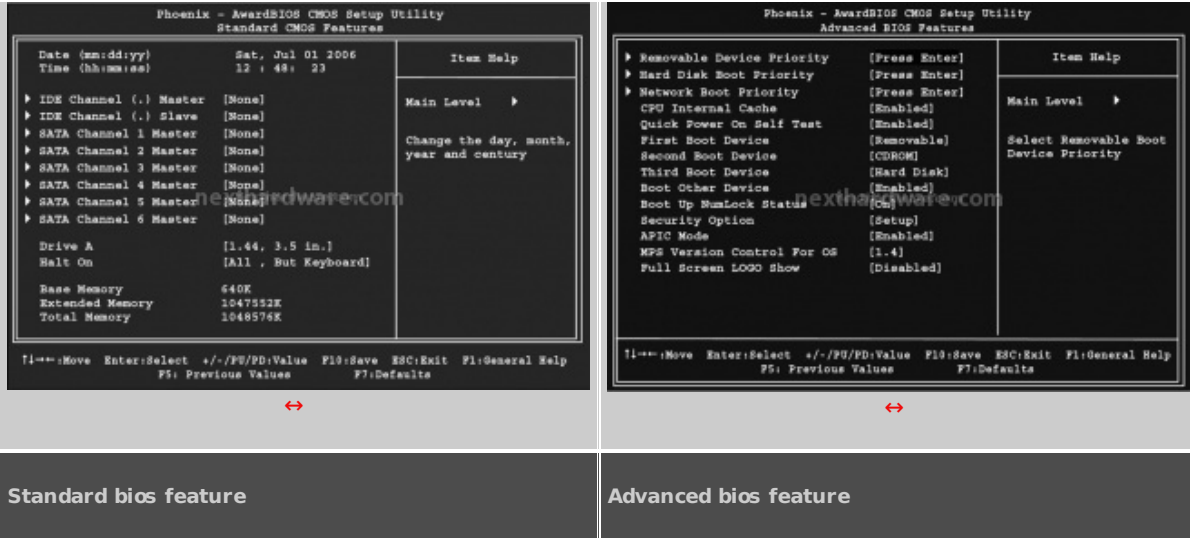

Di maggiore interesse rispetto alle schermate qui sopra, è senz'altro la pagina relativa alle Advanced Chipset Features mostrata qui sotto, da dove possiamo settare i parametri vitali di sistema a nostro piacimento.

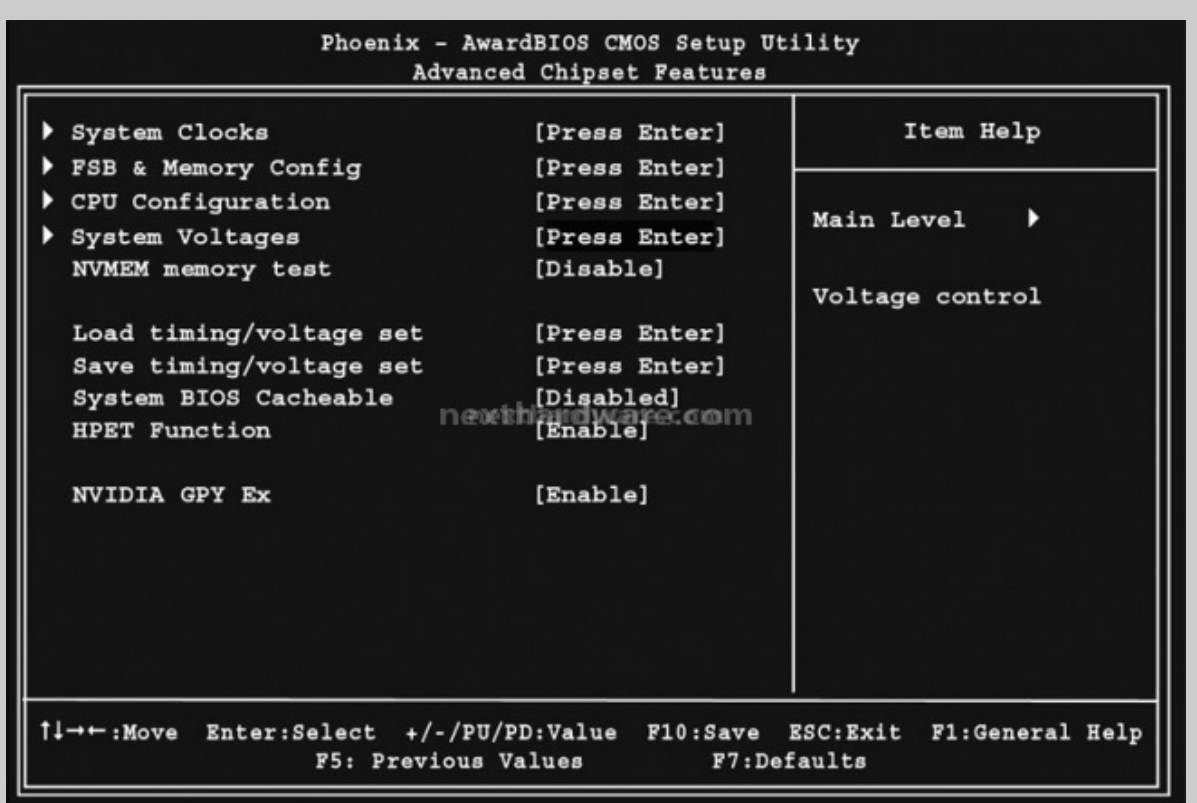

**Advanced Chipset Feature**

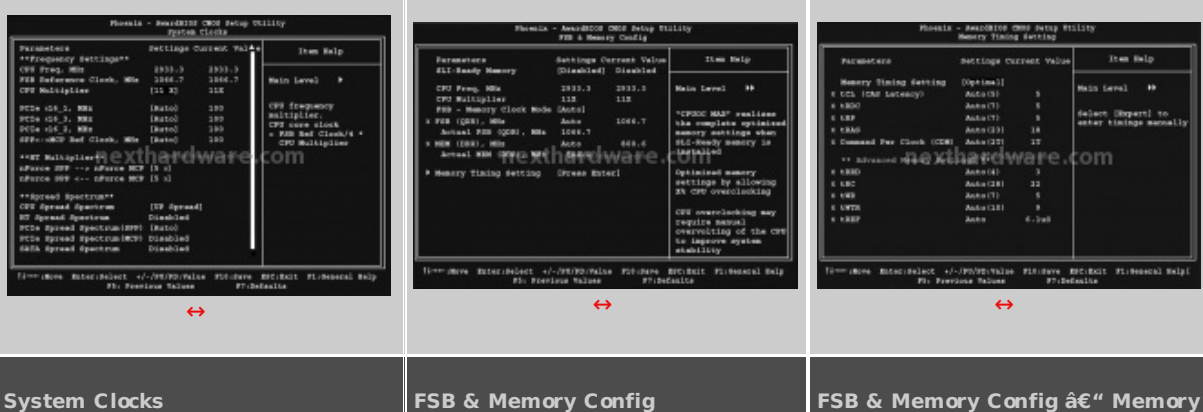

 $\leftrightarrow$ 

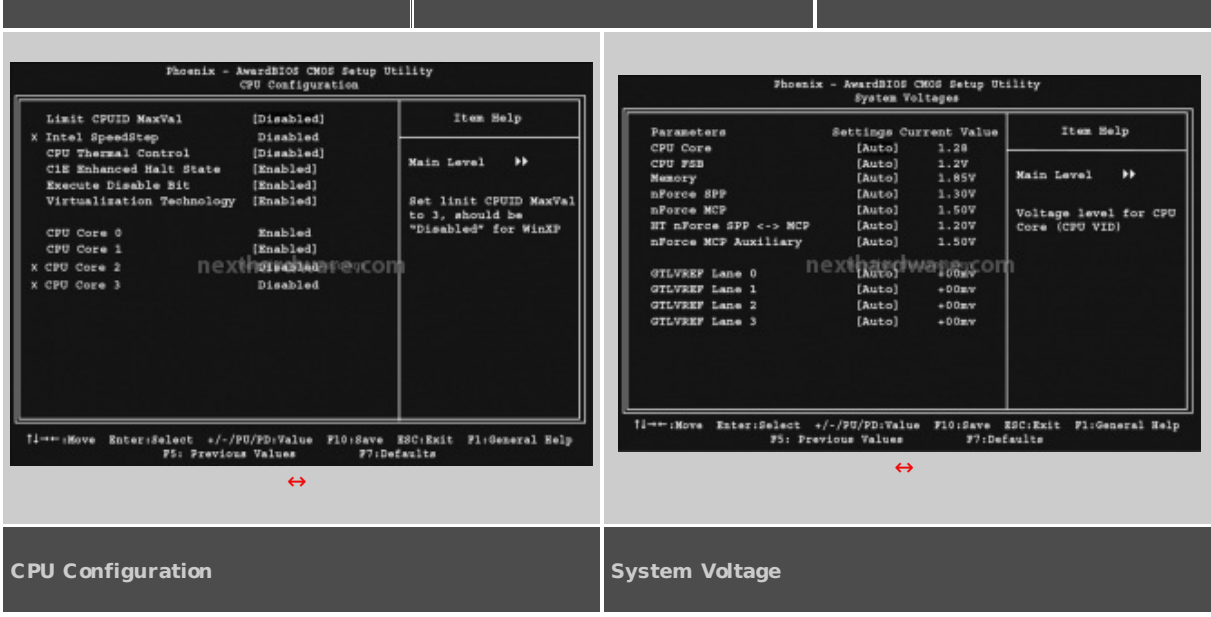

Decisamene nutrita questa sezione del bios. Interessante la possibilità di scegliere se settare le memorie in modalità linked od unlinked con tutto ciò che ne consegue. Approfondita e fine è la regolazione dei voltaggi, i cui limiti sono i seguenti.

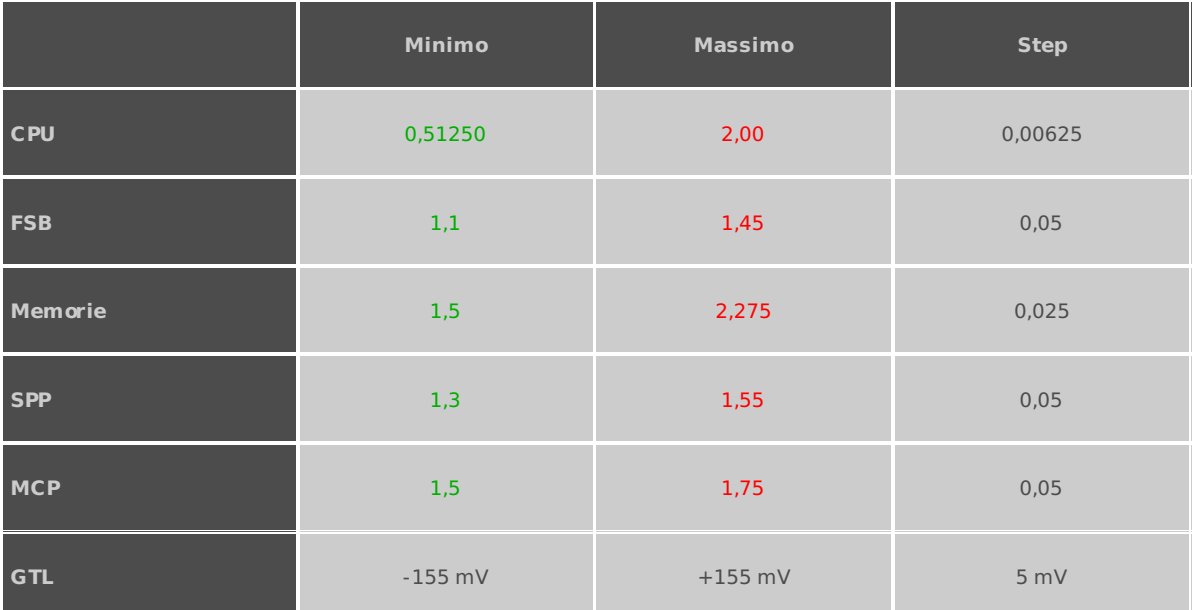

Sono settaggi più che sufficienti per affrontare qualsiasi situazione, anche le più estreme.

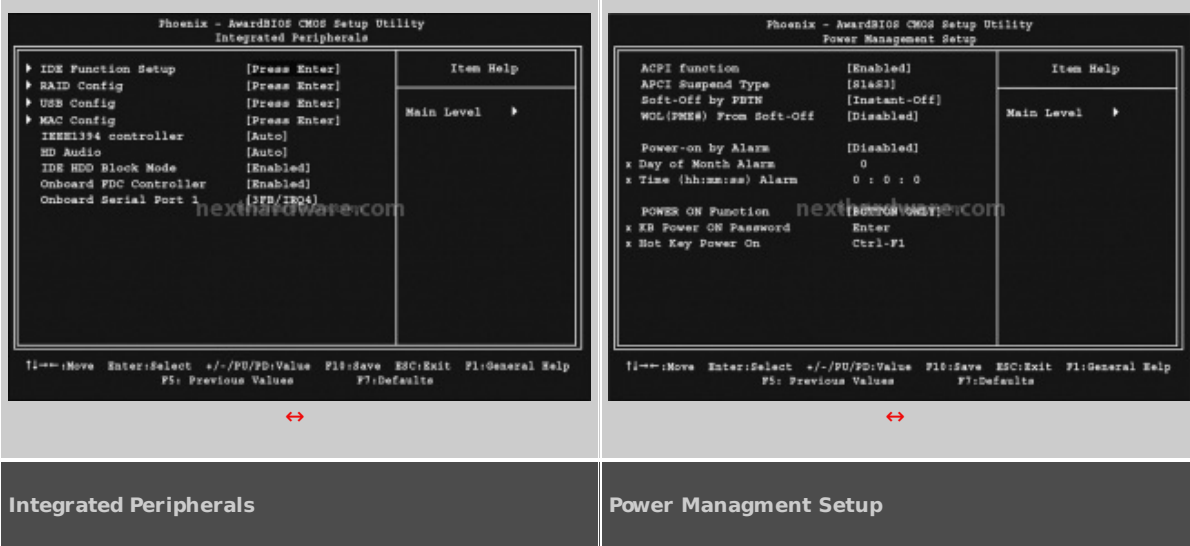

Queste altre due schermate qui sopra sono molto simili anche in altri bios, per cui non ci soffermeremo a commentarle.

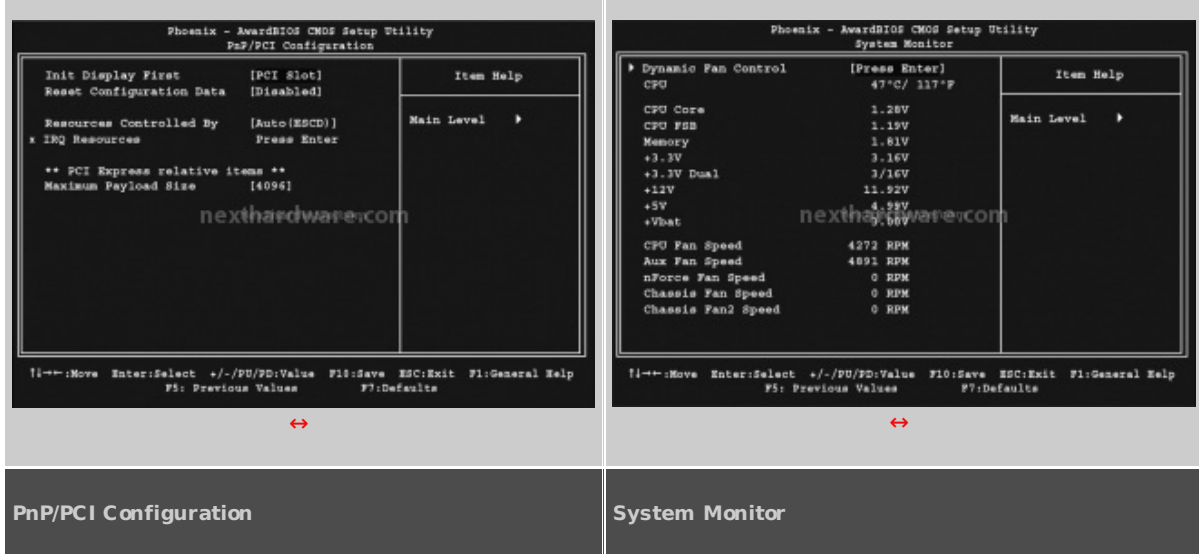

Lo shot di destra è decisamente quello più interessante, un pratico riassunto dello status del sistema.

#### **5- Configurazione di prova**

# **Configurazione**

Di seguito, elenchiamo i componenti utilizzati per scrivere questa recensione. Ovviamente, sarà fatto il possibile per poter permettere alla scheda madre di rendere al meglio. Inoltre, tutti i test saranno centrati sulla mainboard più che su altri componenti.

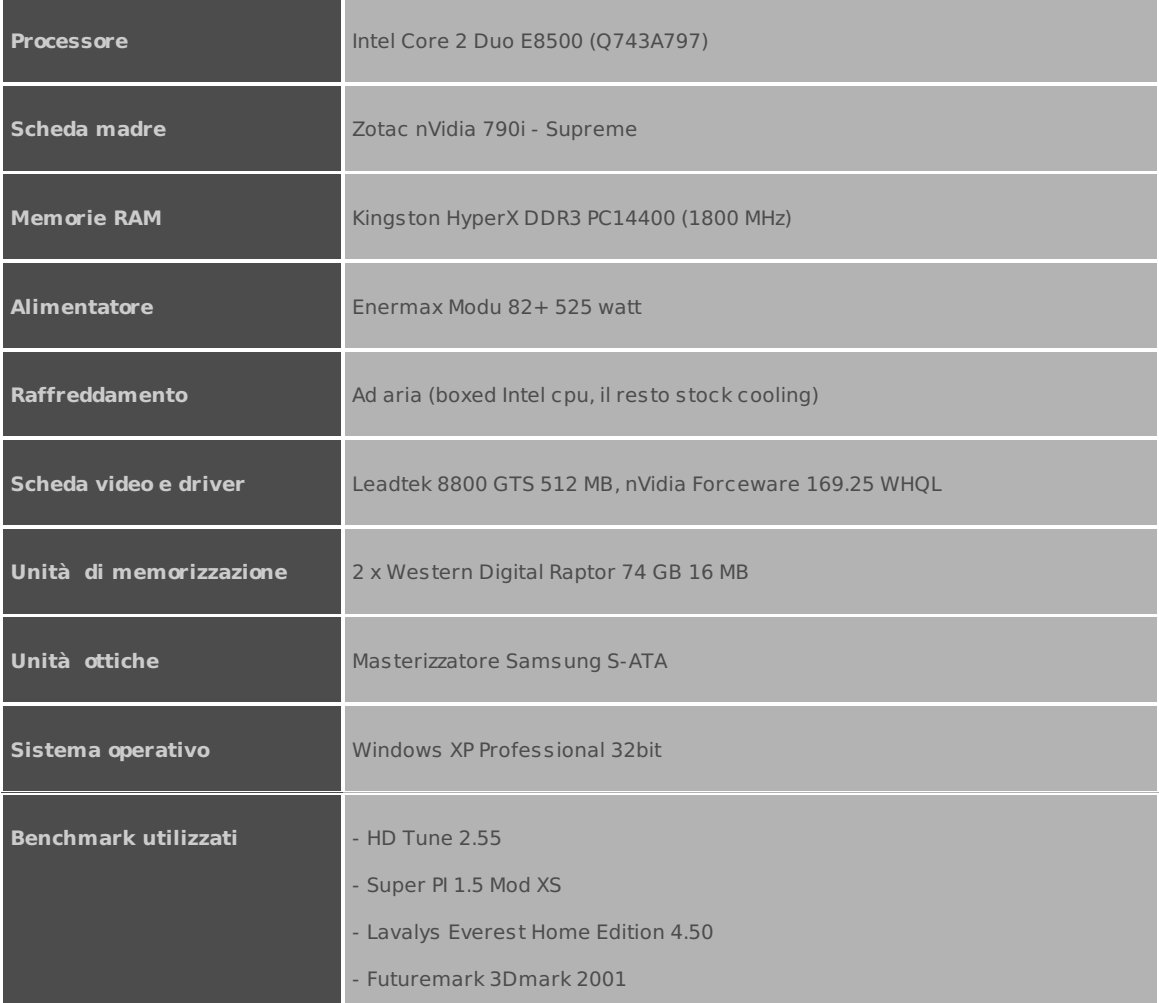

Saranno eseguiti i benchmark sopra elencati a diverse impostazioni che mirano a mantenere fissa la frequenza della cpu, in modo da esaltare il ruolo della scheda madre ed, in particolar modo, del sottosistema memory controller â€" RAM di sistema.

Di seguito, una tabella riassuntiva con le impostazioni dettagliate.

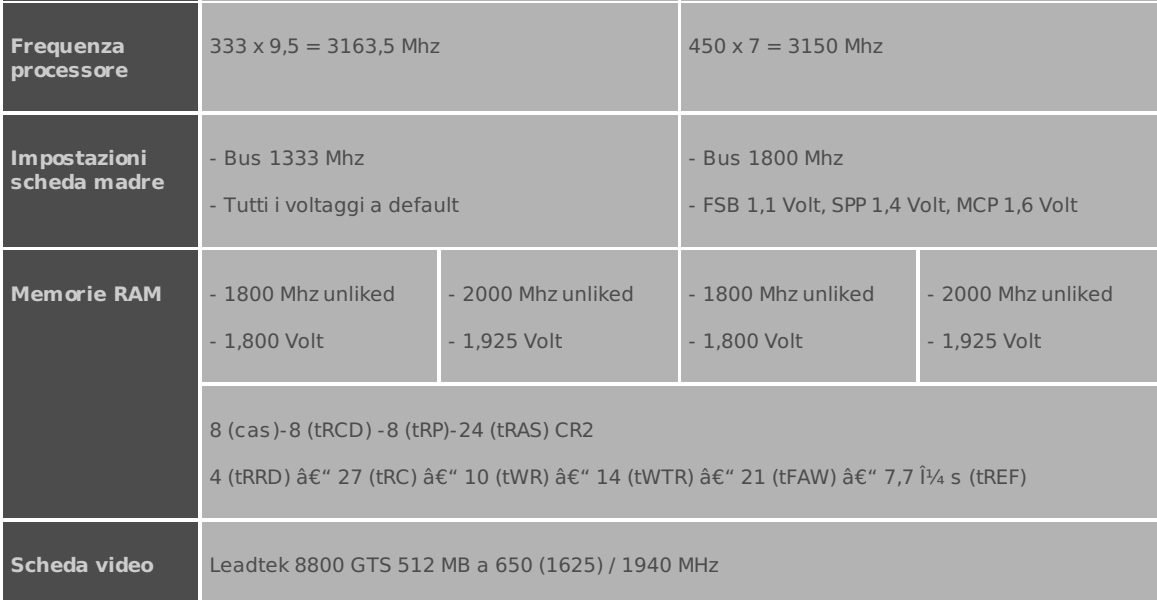

Dal momento che siamo in possesso di ram DDR3 PC14400, abbiamo provveduto a farle funzionare almeno alla frequenza garantita dal produttore. In modalità linked, con i rapporti FSB:DRAM selezionabili da bios (rispettivamente 3:2 e 5:4), avremmo ottenuto frequenze piuttosto basse anche a 450 Mhz di bus.

Menzione particolare al settaggio 450x7 Mhz con memorie unlinked 1800 Mhz. Con questo settaggio infatti avremmo un rapporto FSB:DRAM di 1:2 esatto, che si rivelerà molto performante, per via del fatto che si ha un perfetto sincronismo tra i cicli del bus di sistema e delle memorie.

A proposito delle memorie, doveroso segnalare che la scheda madre si è avviata correttamente senza incertezze con il kit di Kingston HyperX PC14400. La scelta non è stata casuale, ma oculata poiché queste RAM sono specificamente inserite nella compatibility list nVidia (che potete scaricare e consultare dal link a piè di pagina). Il mancato avvio è stato un problema di più di qualche kit di ram non conforme alle specifiche JEDEC, il cui SPD non veniva riconosciuto correttamente, per cui la mainboard tentava di fare il boot con memorie a 1800 Mhz e tensione a 1,5 Volt ad esempio, non riuscendoci .

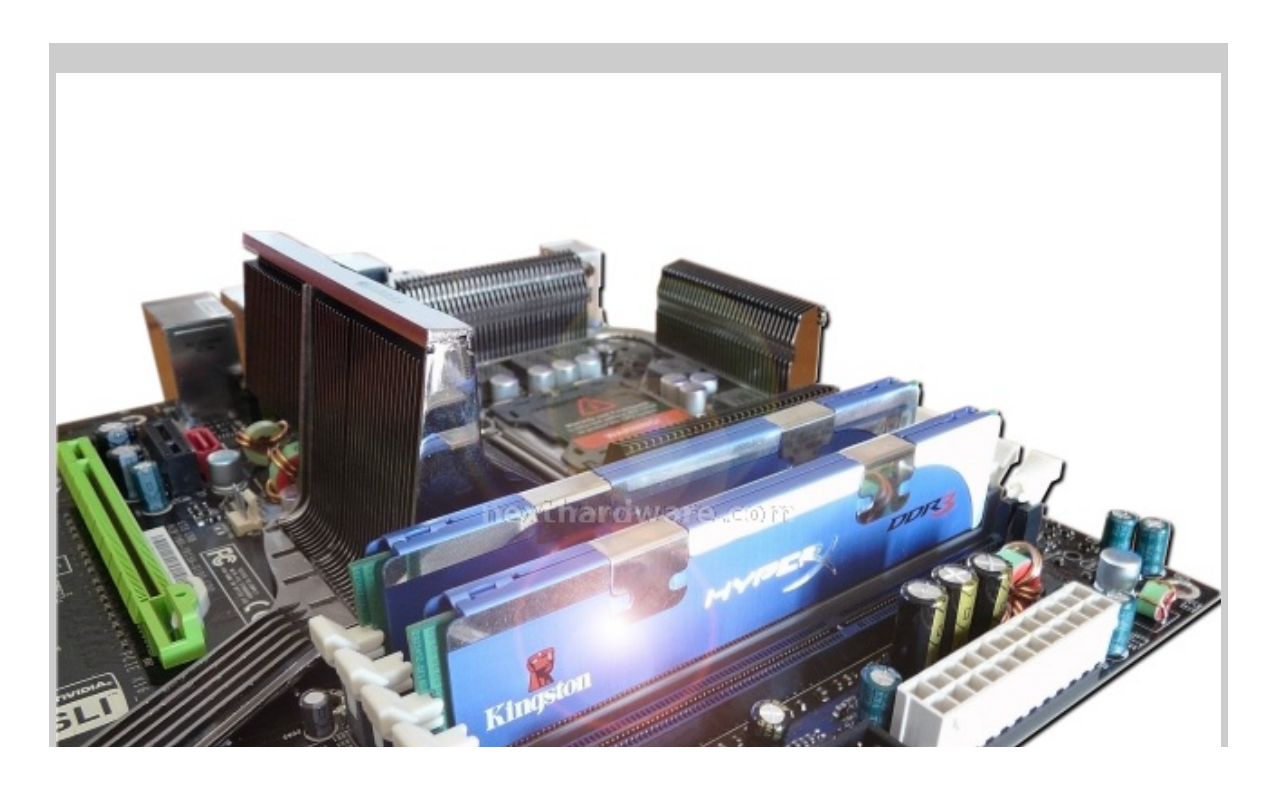

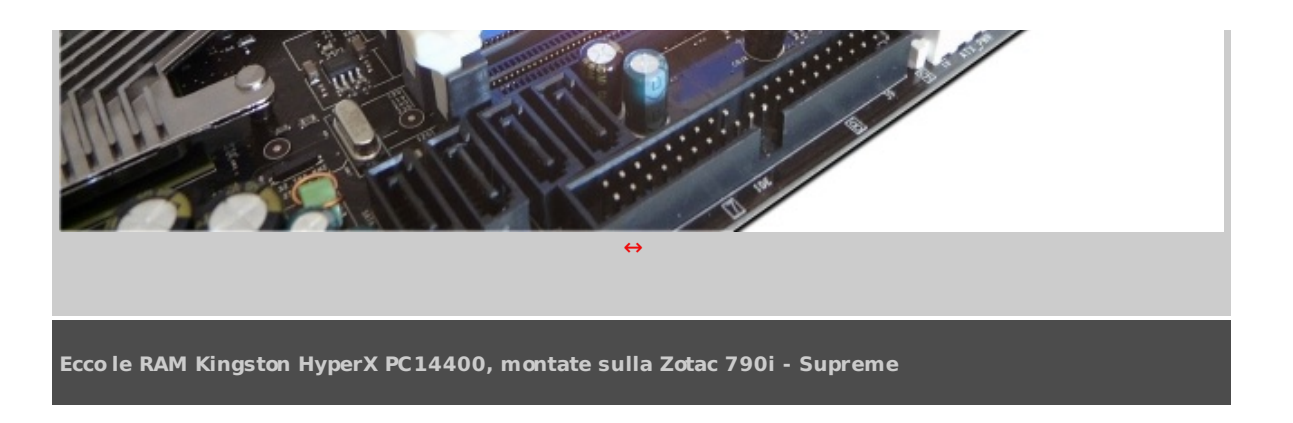

# **6- Test Memory controller e RAM: prima parte**

# **Test memorie ram**

Divideremo i test relativi al comparto memory controller â€" RAM in due parti. La prima è la solita serie rapida di benchmark relativa a larghezza di banda e latenza alle diverse impostazioni prima descritte. Questa parte sarà poi accompagnata ad un riscontro reale, tramite Super PI 1.5 delle perfomance. La seconda parte invece sarà una vera e propria analisi del comportamento del memory controller al variare di diversi parametri.

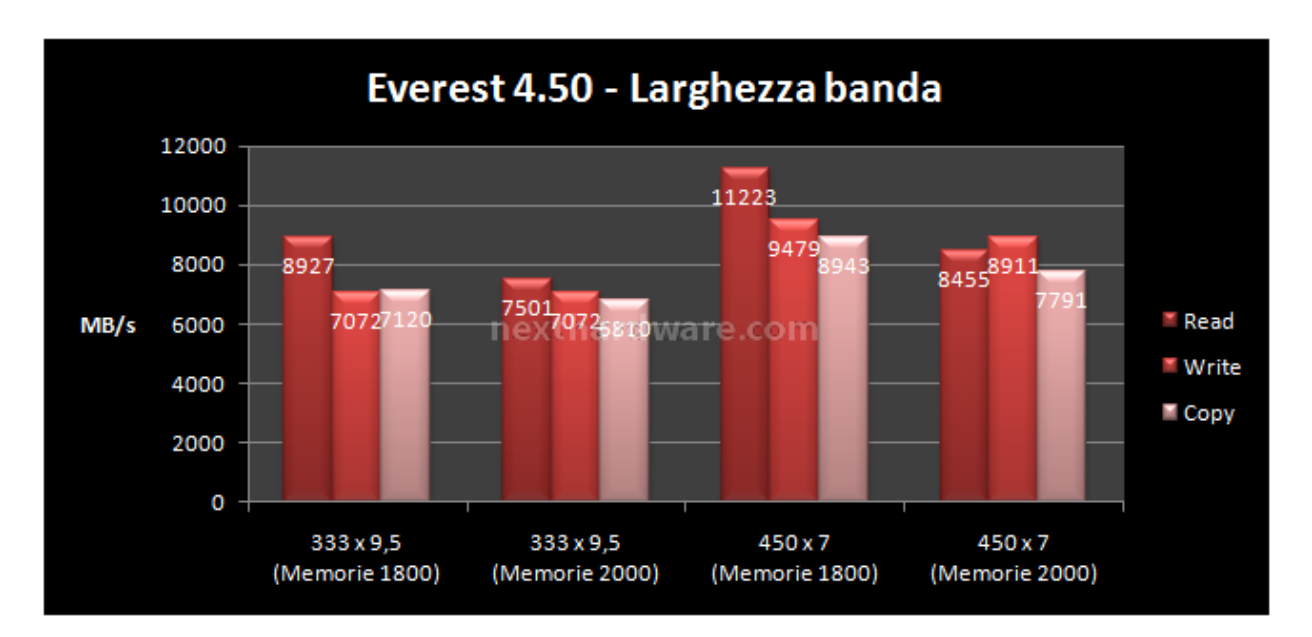

Iniziamo con il presentare i dati relativi a bandwith e latenza.

Prima grossa sorpresa. Le memorie tirate a 2 Ghz in modalità unlinked peggiorano e non di poco, in termini di bandwith pura. La necessità di rilassare notevolmente le latenze all'interno del northbridge e la perdita di cicli dovuti al notevole asincronismo tra bus di sistema e memorie si fa sentire. Notare il settaggio 450x7 con memorie a 1800 Mhz. In questo caso il rapporto FSB:DRAM è esattamente 1:2, con un pieno sincronismo nei cicli di clock tra le due entità . Ora passiamo alle latenze.

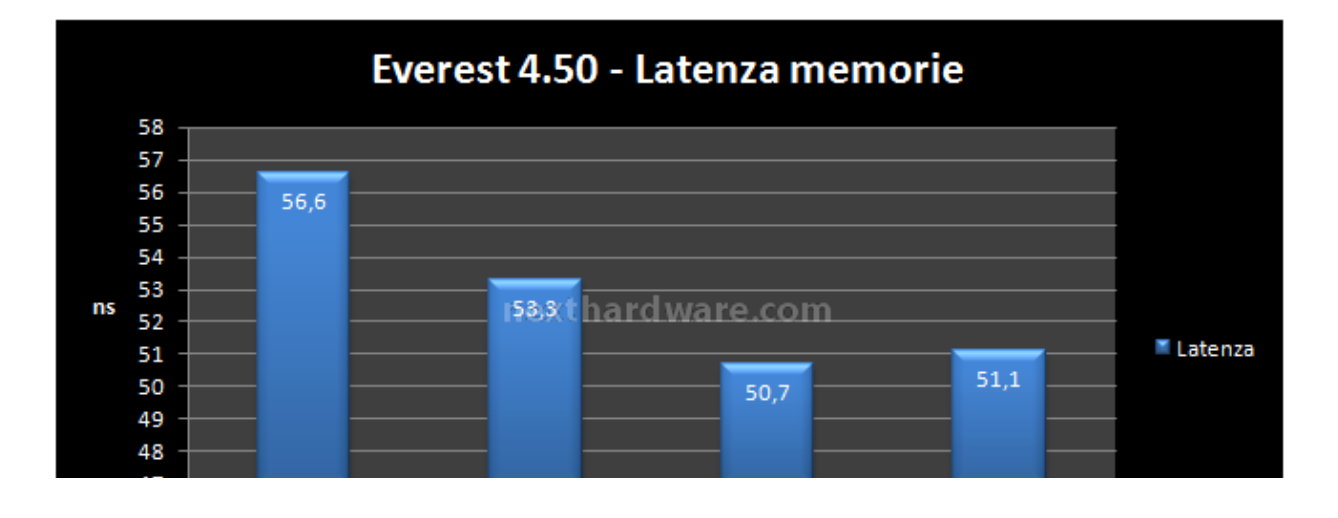

333 x 9.5 333 x 9.5 450 x 7 450x7 (Memorie 1800) (Memorie 2000) (Memorie 1800) (Memorie 2000)

Di nuovo il settaggio migliore è 450x7 con memorie a 1800 Mhz. Tuttavia, anche il settaggio con le RAM a 2000 Mhz fa segnare un buon valore rispetto ai corrispettivi con memorie a 1800 Mhz. Questo è dovuto probabilmente al fatto che più la frequenza è elevata, minore sarà il tempo di latenza a parità di tutti gli altri settaggi. Per cui è vero che in modalità unliked sostenute si perde in termini di banda, tuttavia sul versante delle latenze ci possiamo trovare di fronte ad un miglioramento oppure ad un sostanziale pareggio. In ogni caso, questo gioco di equilibrio tra banda e latenze in cosa si traduce? Ora lo vediamo.

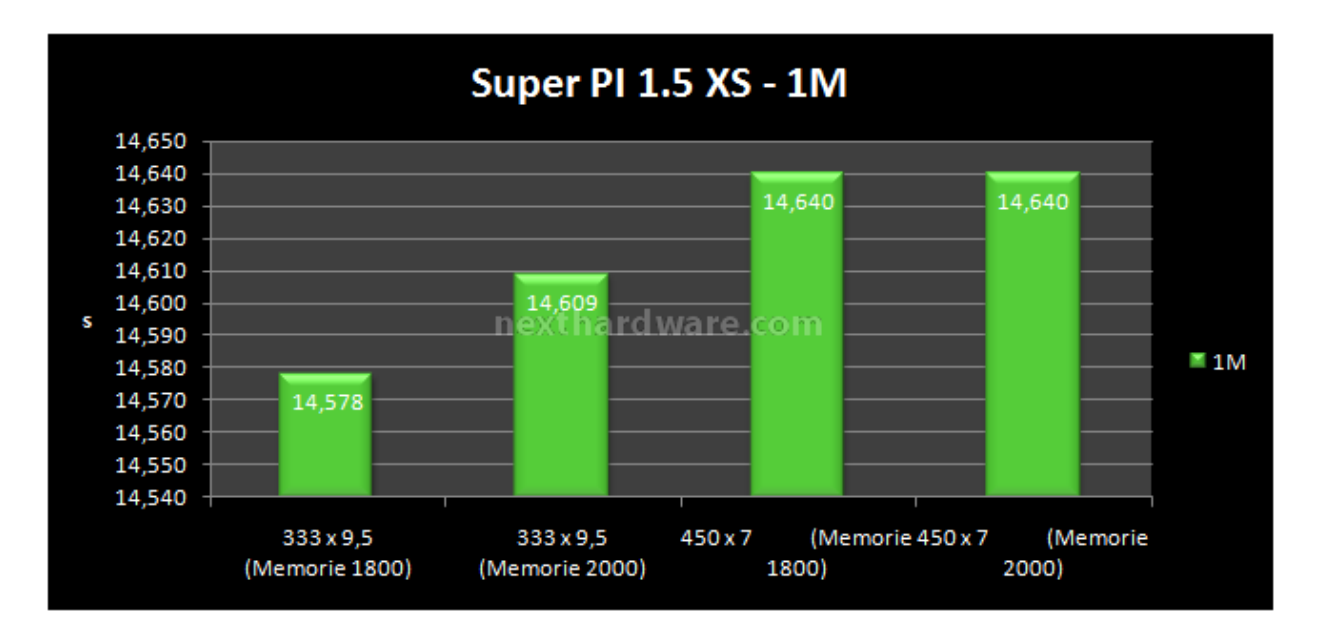

Il Super PI 1M mostra lievissime differenze, addirittura a favore di uno dei settaggi meno preformanti. Questo perché essenzialmente è un bechmark talmente breve che a farla da padrone è la frequenza del processore (ricordiamo che tra 333x9,5 e 450x7 ci sono poco più di 13 Mhz di differenza in favore del primo settaggio), oltreché la cache dello stesso e l'ottimizzazione del prefetch. Vediamo la versione 32M, che comporta una notevole dipendenza dalle ram.

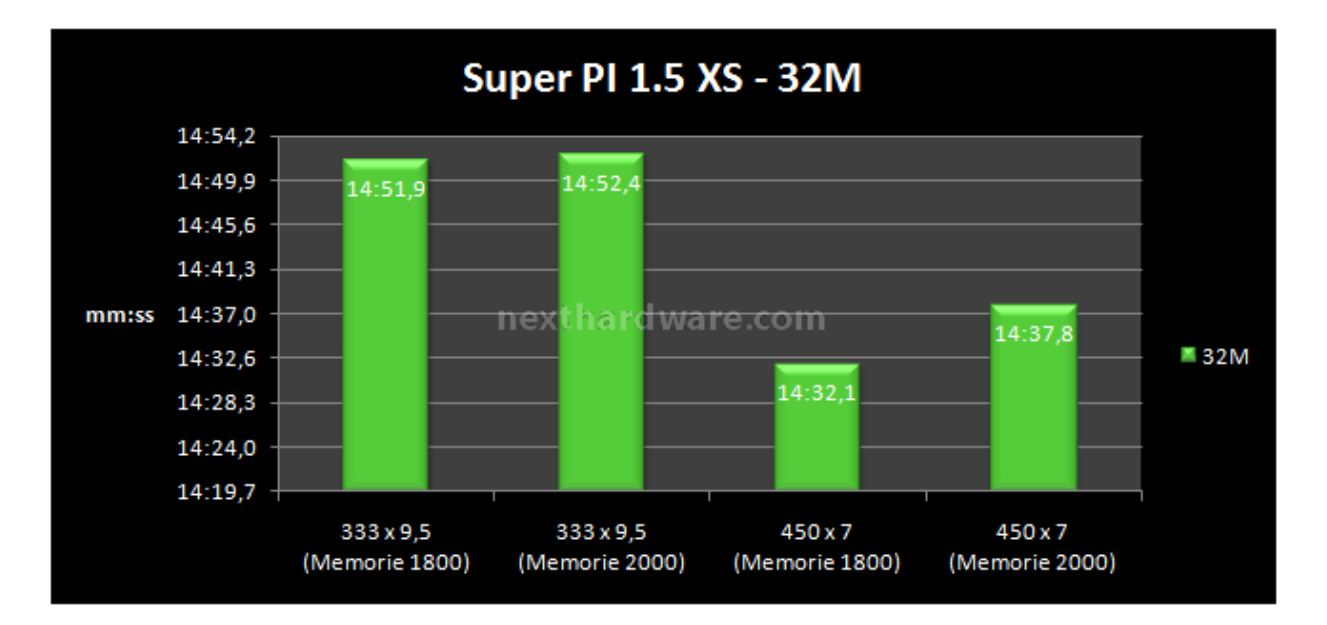

Qui la situazione è nettamente a favore delle memorie a 1800 Mhz a 450x7. Questo grafico sembra un po' ricalcare all'inverso la situazione vista in termini di bandwith. Ancora una volta, le modalità unliked eccessive, pagano dazio. Da questo grafico inoltre possiamo anticipare un concetto, che vedremo anche dopo. Le memorie DDR3 ad alte frequenze, devono essere necessariamente accompagnate da frequenze di bus proporzionalmente elevate.

## **7- Test memory controller e RAM: seconda parte**

# **Test memory controller e RAM: analisi multipla**

In questa parte ci interessa andare a toccare con mano cosa esattamente succede a tutto il comparto RAM e memory controller quando noi andiamo ad impostare i diversi parametri. Necessario, a nostro avviso, scomporre il problema in diversi fattori che verranno di seguito trattati singolarmente. Successivamente vedremo di fare un sunto del tutto.

#### **Test frequenza e timing RAM fissi, variazione del bus**

In questo primo troncone, analizzeremo le prestazioni del sistema al variare della sola frequenza di bus. Le memorie saranno impostate in modalità unlinked a 1800 Mhz 8-8-8-24 CR2 (gli altri subtimigs, li potete consultare nella sezione configurazione). Di seguito, ecco la tabella dei dati raccolti.

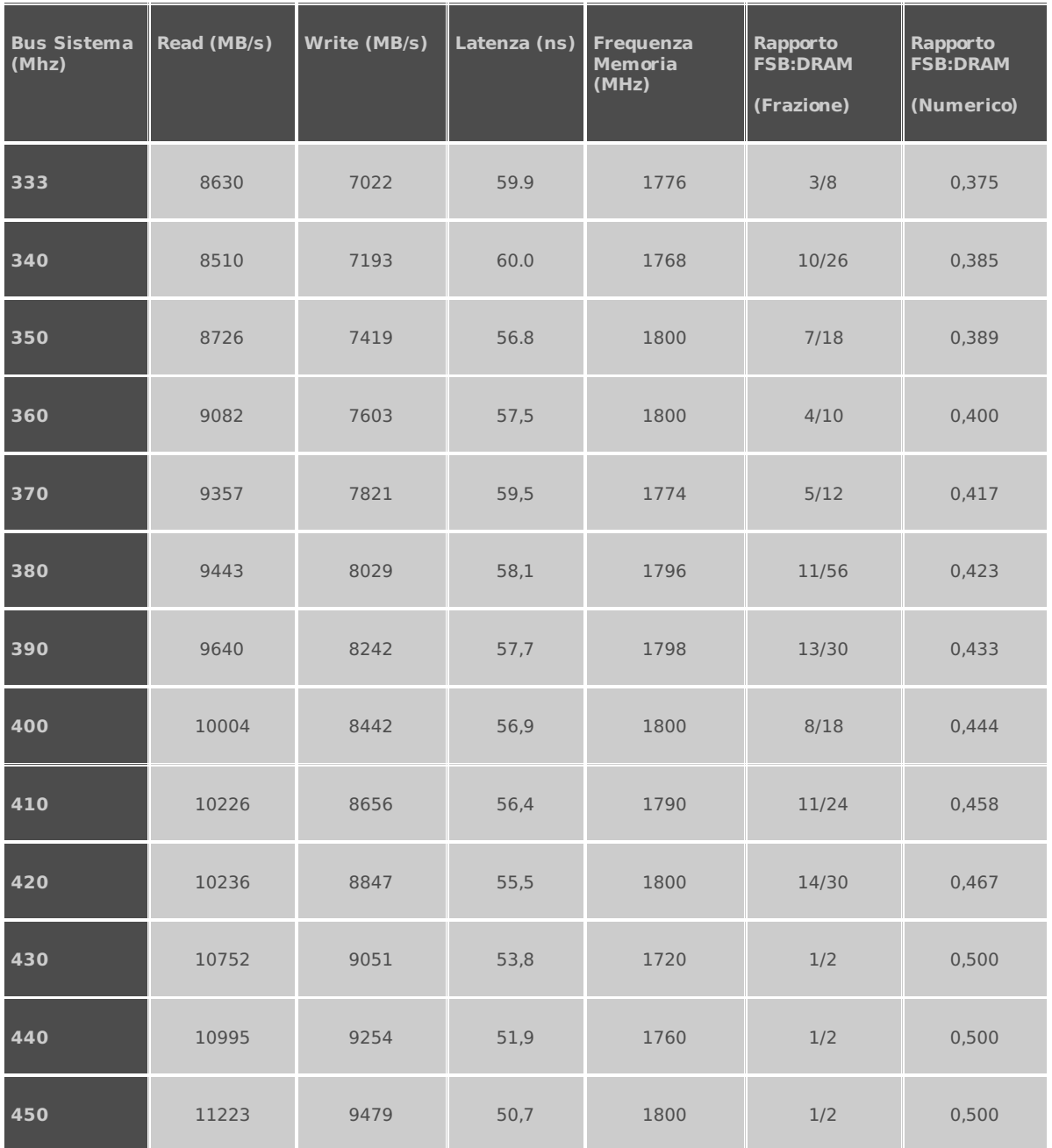

Ora visualizziamo il tutto tramite dei grafici per bandwith e latenza.

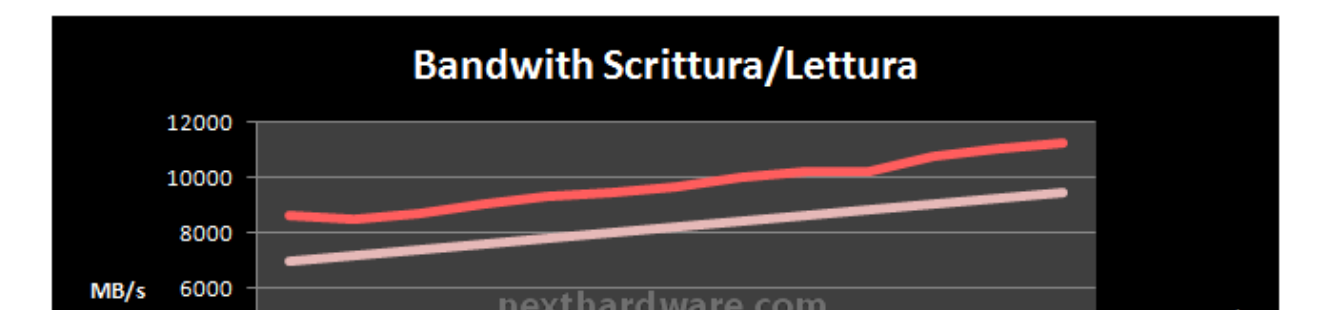

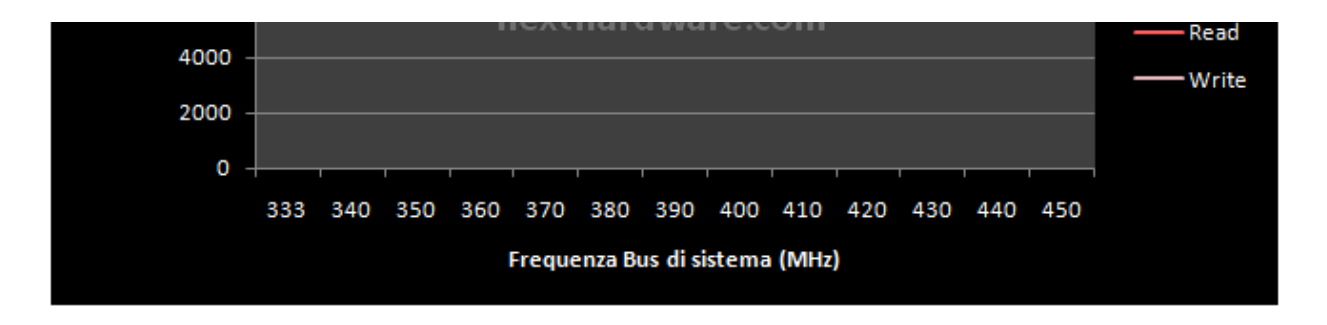

La bandwith in questo caso cresce in modo pressoché lineare. Qui lo stress al crescere della frequenza è focalizzato sulla parte del northbridge che gestisce il collegamento della cpu, non nel memory controller stesso. In quest'ottica quindi, all'aumentare della frequenza del bus di sistema, aumenta anche l'ampiezza di quest'ultimo fino ad arrivare a valori vicini dell'ampiezza del bus delle memorie. Per questo motivo, come prima accennato, alte frequenze di memorie RAM, devono essere accoppiate ad alte frequenze di bus per ottenere il meglio. Ora vediamo le latenze.

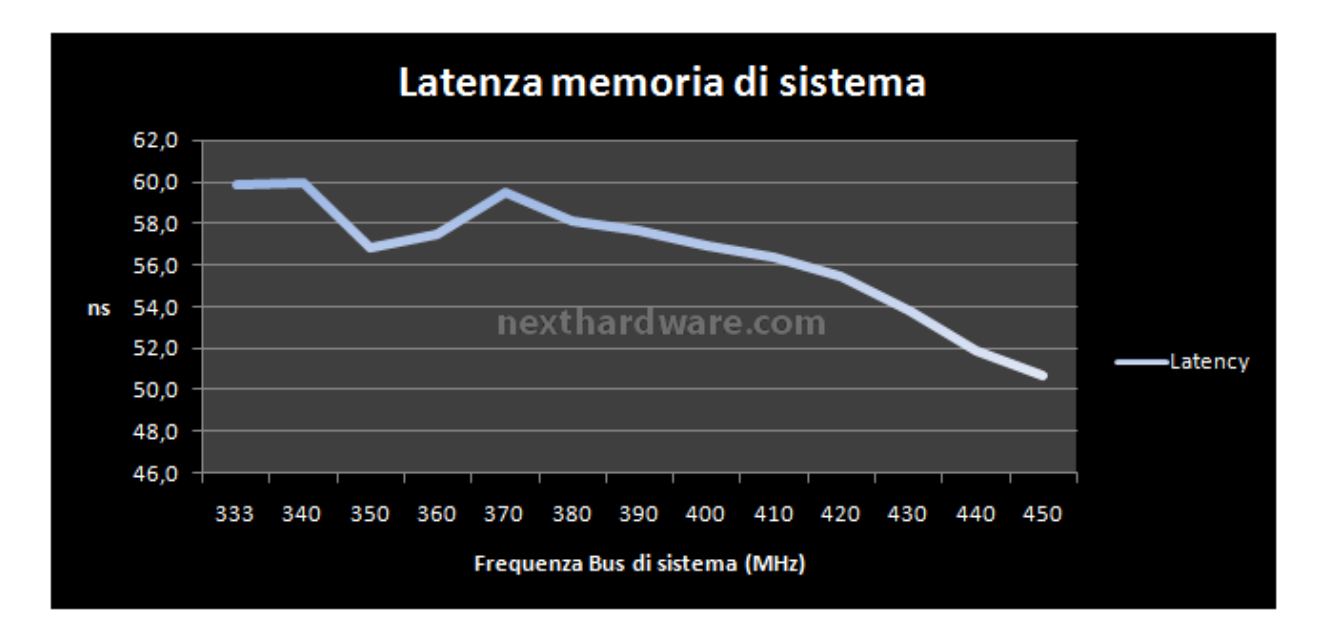

L'andamento delle latenze è decisamente più complesso da interpretare. Il trend generale è ovviamente che all'aumentare delle frequenze diminuisce la latenza. Tuttavia abbiamo uno spot particolarmente curioso attorno ai 350 Mhz di bus. In questo punto abbiamo un rapporto FSB:DRAM attorno ai 0,4 che guarda caso, è il rapporto FSB:DRAM che si deve utilizzare per avere memorie a 2 Ghz con cpu con bus a 400 Mhz. Probabilmente, in virtù di questo, nVidia a deciso di ottimizzare in modo specifico rapporti FSB:DRAM vicino a questo.

#### **Test frequenza bus e timing RAM fissi, variazione della frequenza RAM**

Ora andiamo a vedere il comportamento variando solo la frequenza delle RAM in un range compreso tra 1600 e 2000 Mhz. Da rilevare che le frequenze riportate in tabella, sono le frequenze reali di funzionamento delle memorie. Per questi test, si è utilizzata una frequenza di bus fissa a 400 Mhz. I timings sono sempre 8-8-8-24 CR2 per tutti i test.

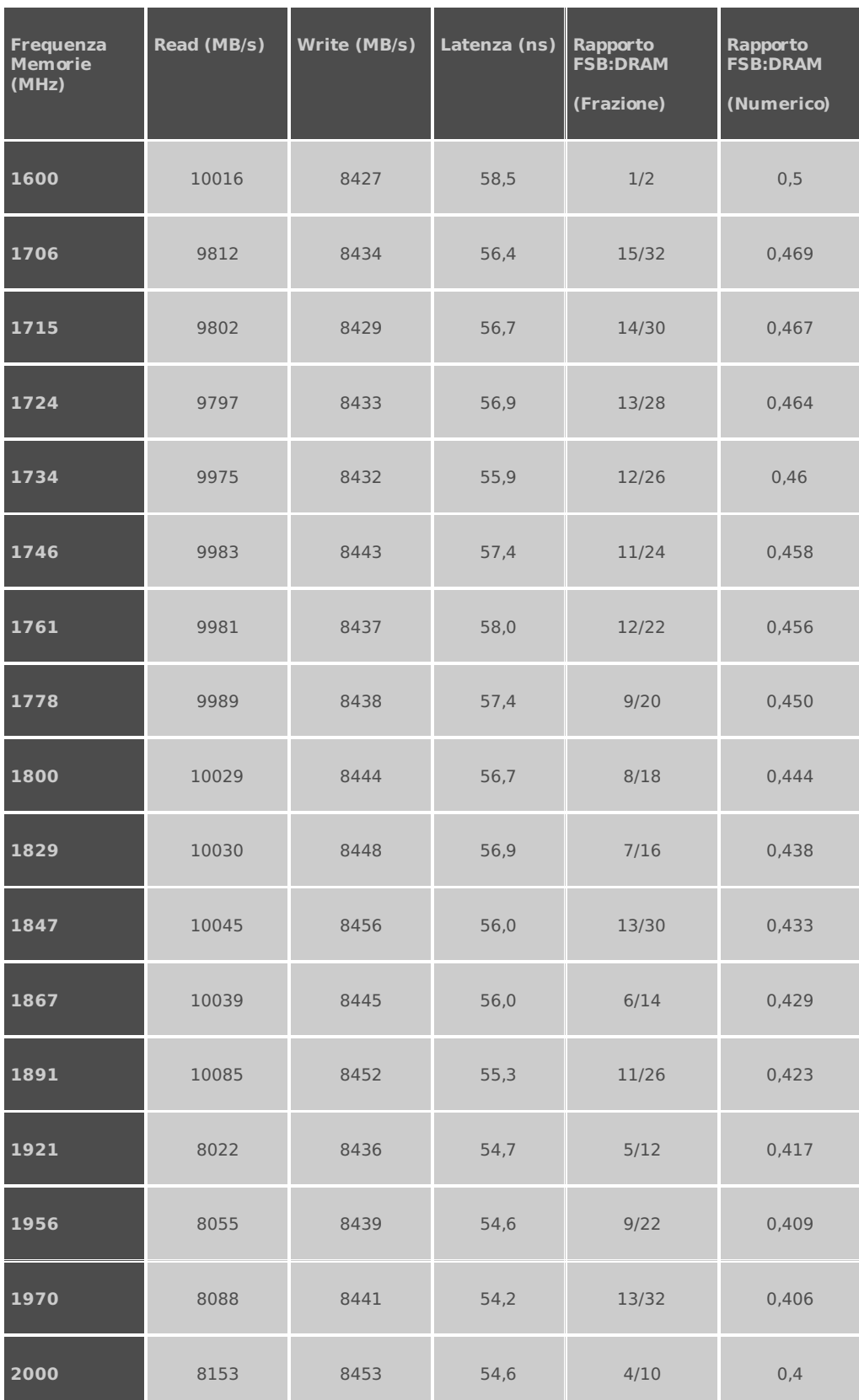

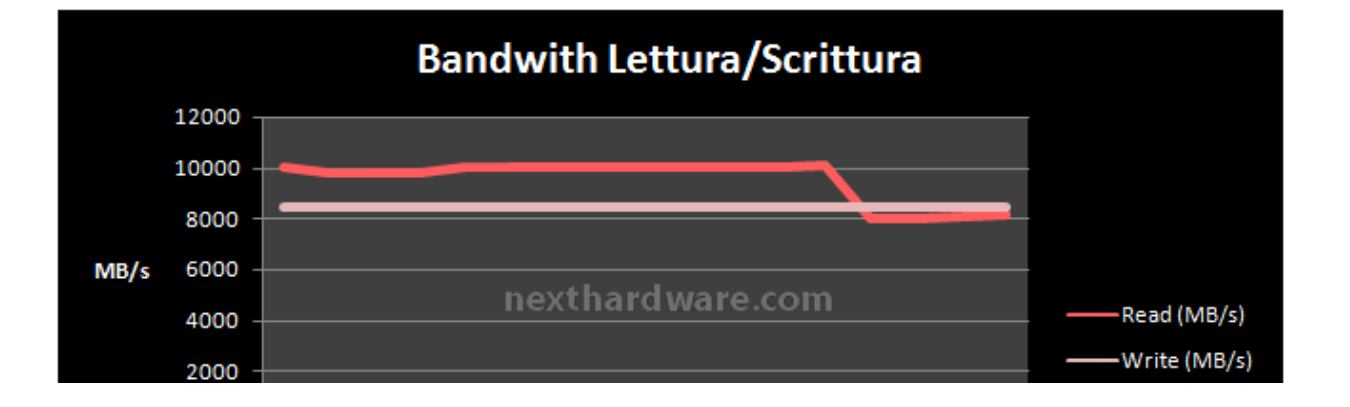

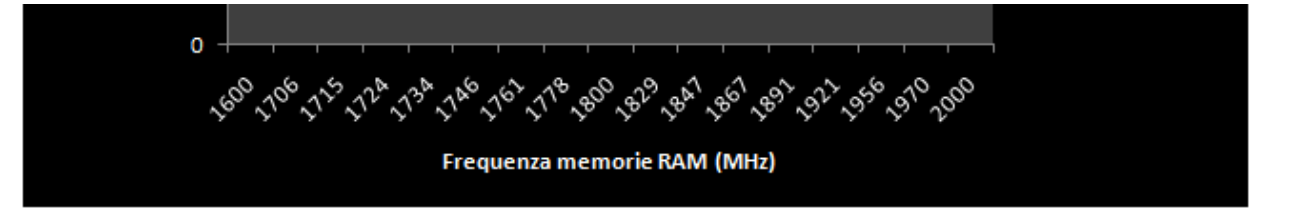

La prima cosa da rilevare in assoluto è che per ben 106 Mhz, l'MCP continua ad impostare un rapporto FSB:DRAM pari a 1:2. La scelta degli ingegneri nVidia appare chiara. Dal momento che è un rapporto assolutamente performante, è bene mantenerlo il più possibile. Questo significa che se noi settiamo 1680 Mhz ad esempio da bios, le memorie lavoreranno comunque a 1600 Mhz. Qualora ciò non fosse possibile, il memory controller seleziona un rapporto che sia più vicino al magico 1:2. questo rende ragione del fatto che all'aumentare della frequenza delle memorie, aumentano anche gli step che l'MCP fissa. Altro rilievo macroscopico è che, mentre la bandwith rimane sempre la stessa fino a circa 1900 Mhz poi avviene un crollo repentino ed un assestamento ad un andamento di nuovo lineare. Qui è evidentemente avvenuto un "cambio di marcia†nel memory controller per tenere quelle frequenze, con conseguente perdita marcata in termini di prestazioni. Vediamo le latenze.

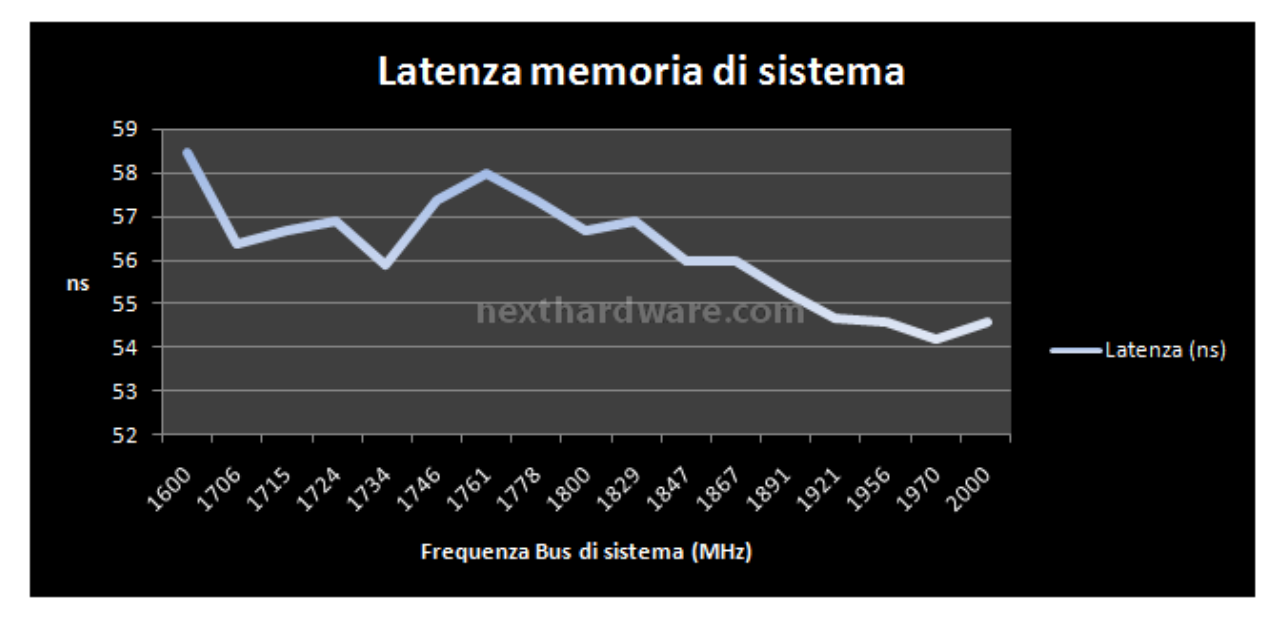

Di nuovo, il grafico delle latenze è quello più difficile da interpretare. Sempre si ha una diminuzione, a rigor di logica, delle latenze all'aumentare delle frequenze. Tuttavia l'andamento non è affatto lineare. Abbiamo dei buoni risultati attorno ai 1720 Mhz, per via del rapporto FSB:DRAM comunque vicino a 1:2 e dei buoni risultati a 1950 Mhz circa, in parte dovuti all'elevata frequenza ed in parte al fatto che ci troviamo vicino al rapporto FSB:DRAM prima menzionato di 0,4.

## **Test frequenze bus e RAM fisse, variazione dei timing RAM**

Terza parte di questa analisi, che prende in esame l'impatto dei timing su piattaforma Intel e nVidia. Il bus è sempre impostato a 400 Mhz e le memorie a 1600 Mhz.

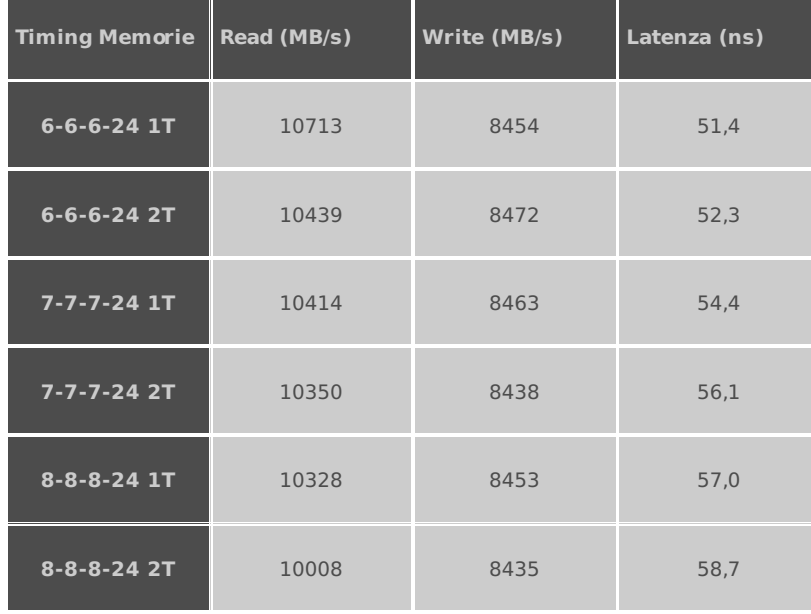

L'andamento è ovvio, in ogni caso visualizziamolo lo stesso.

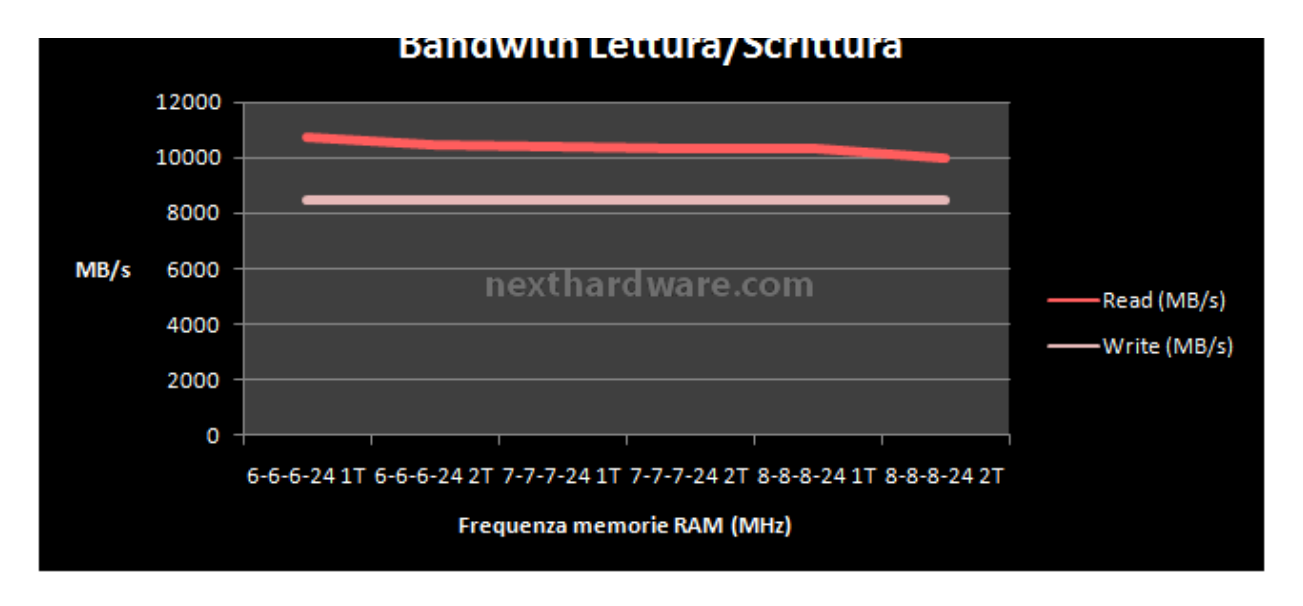

La bandwith in lettura cala in modo lineare ma decisamente poco. Quella in scrittura rimane pressoché costante. Questo è un po' una caratteristica della piattaforma Intel Core.

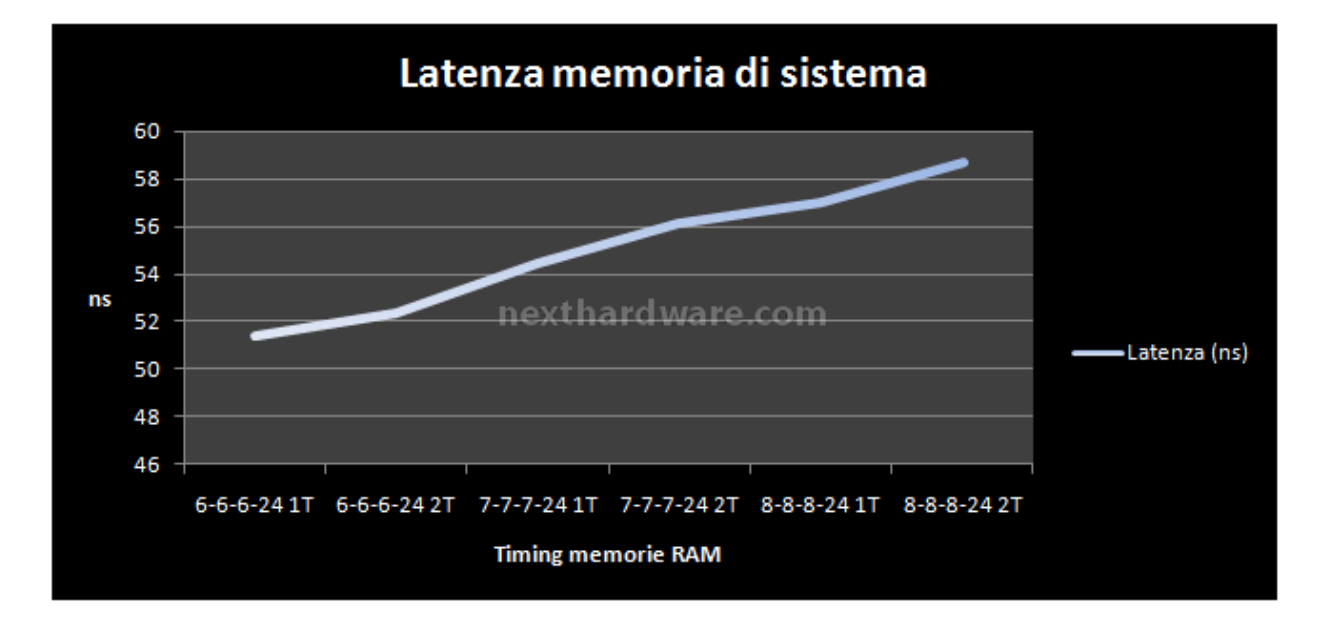

Le latenze invece variano in modo consistente e pressoché lineare. Da notare che l'influenza del Command Rate è inferiore a quella dei 4 subtimigs principali. Si vede infatti un classico andamento "a gradoniâ€.

#### **Test frequenze bus e RAM fisse, timing RAM fissi e variazione settaggi P1/P2**

Con il bios P04, ovvero l'ultimo disponibile, sono comparse due voci nella sezione RAM, P1 e P2, le quali sono impostatili su Auto o su Enable. Il sistema qui era settato in modo da dare il massimo in termini di bandwith e latenza, quindi 450x7 con memorie a 1800 Mhz. Che impatto hanno sul sistema questi due parametri? Scopriamolo assieme.

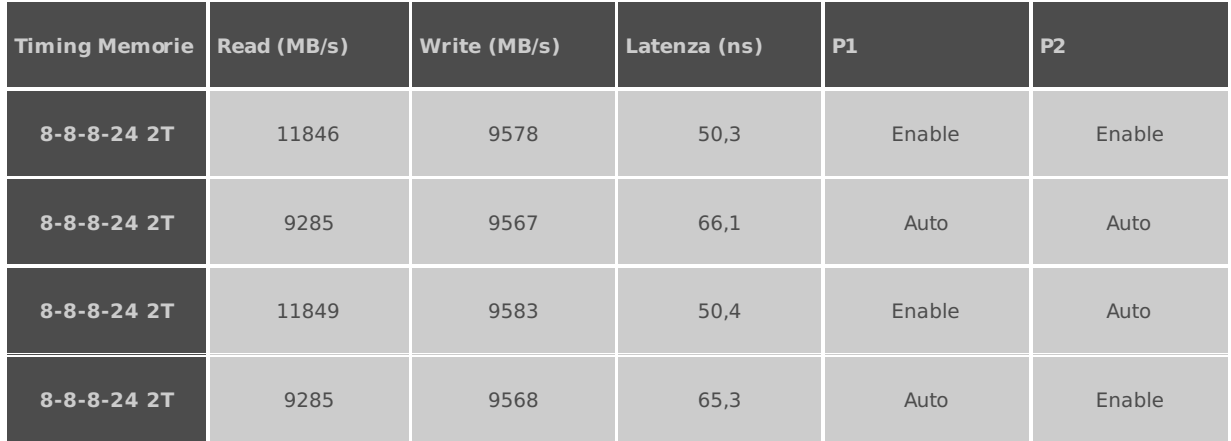

L'influenza è davvero incredibile. Si parla di 2,6 GB/s di bandwith in lettura e di circa 16 ns di latenza. Un'altra cosa da notare è che è il setting P1 a farla da padrone, nel senso che se è impostato su Enable, fornisce prestazioni analoghe al P1 e P2 Enable. Da verificare se sia un bug del bios, oppure che, dal momento che non possiamo settare Disable ma solo auto, per l'attivazione di P1 sia necessario P2 ma non viceversa. Rimangono in ogni caso due impostazioni da valutare molto attentamente.

## **8- Test sottosistema dischi**

## **Test sottosistema dischi**

Il precedente SPP di nVidia 680i pagava dazio nei confronti dei controller Intel. Con il 790i le cose sono migliorate con decisione, soprattuto nelle configurazioni RAID. Vediamo le prestazioni a singolo Raptor 74 GB 16 MB di cache e in configurazione a doppio Raptor in RAID 0 con lo striping impostato automaticamente dal controller a 64 kb.

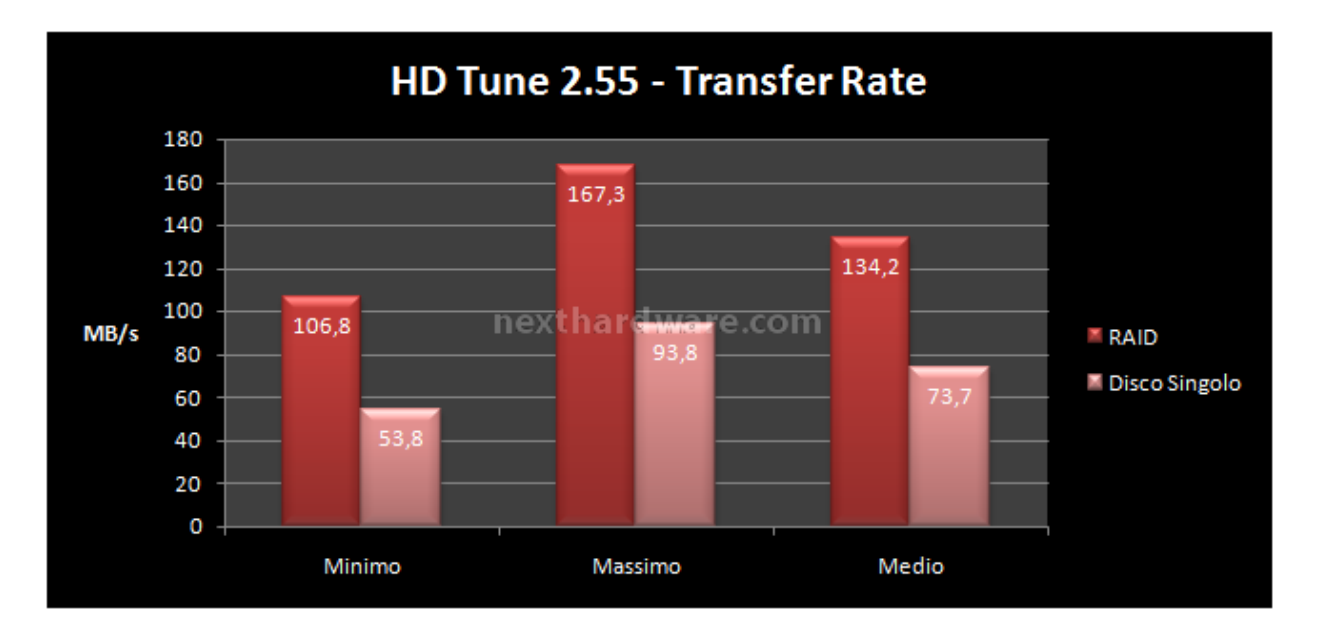

Notare come si assista in un raddoppio esatto delle performance sui dischi. Il valore medio di transfer rate di 134,2 MB/s è decisamente confortante. Osserviamo le latenze e l'utilizzo della cpu.

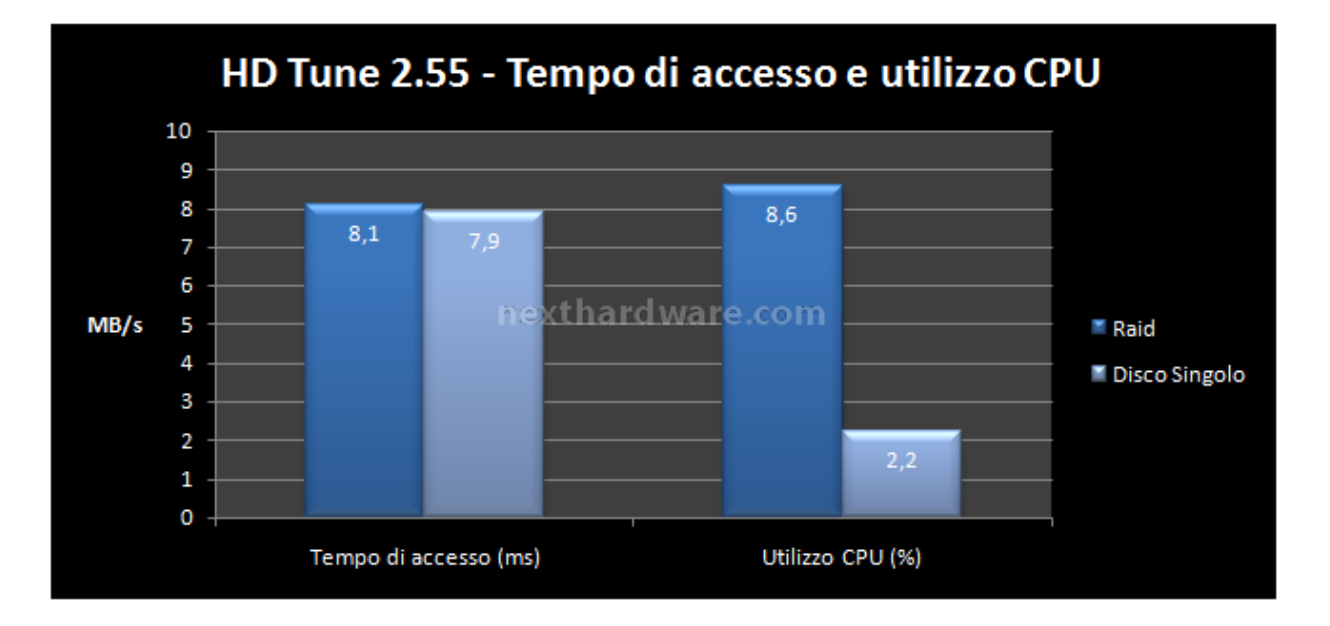

di 134,2 MB/s è decisamente confortante. Osserviamo le latenze e l'utilizzo della cpu.

Il tempo d'acceso è sostanzialmente lo stesso, mentre l'utilizzo della cpu è circa quattro volte superiore in configurazione RAID. Tuttavia, questo piccolo scotto da sopportare, è ben ripagato dai notevoli incrementi prima mostrati. Presentiamo ora l'andamento dei trasfer rate sul singolo disco e sull'array RAID 0.

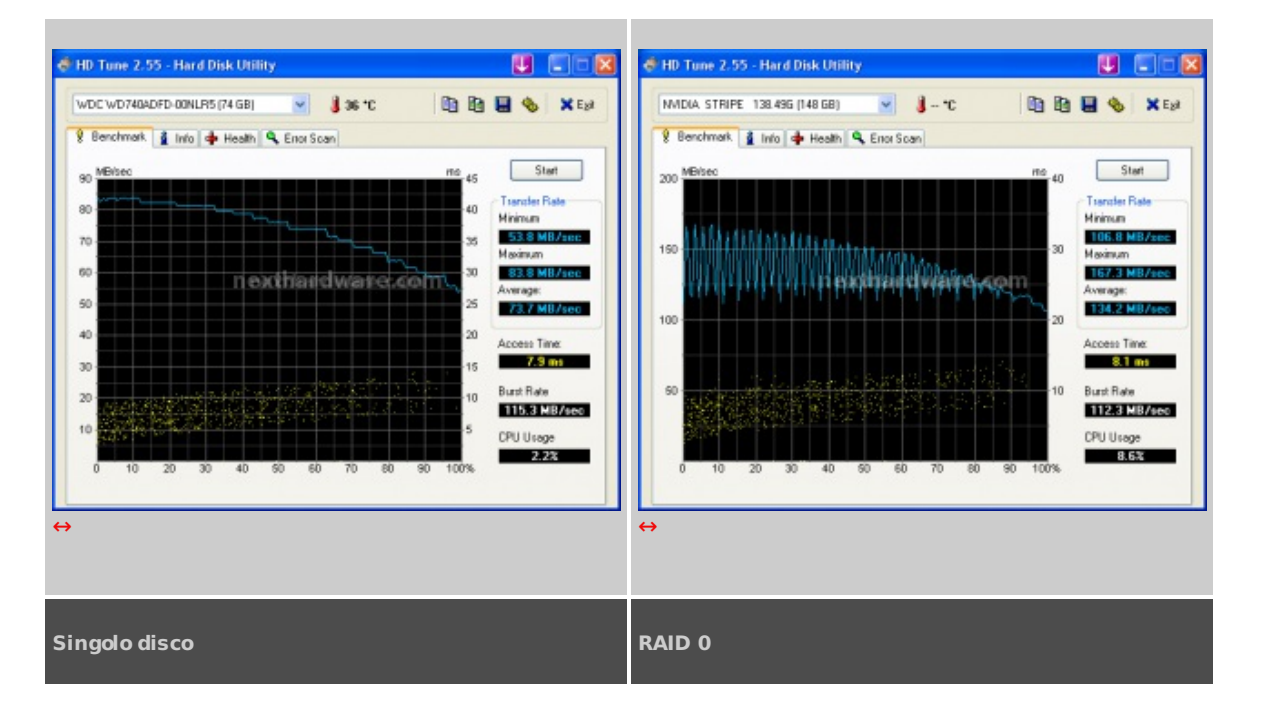

Molto lineare il trasfer rate a singolo disco, un po' meno quello in RAID 0. Tuttavia questo andamento è in dipendenza dello striping settato.

## **9- Prestazioni 3D**

## **Prestazioni 3D**

Anche qui, come per gli altri test, abbiamo preferito non variare la frequenza del processore, per meglio esaltare le differenze riscontrabili con i diversi settings di bus e di ram. A questo scopo inoltre, abbiamo selezionato due tra i benchmark più dipendenti dal sistema, ovvero il 3D Mark 2001 ed il 2005.

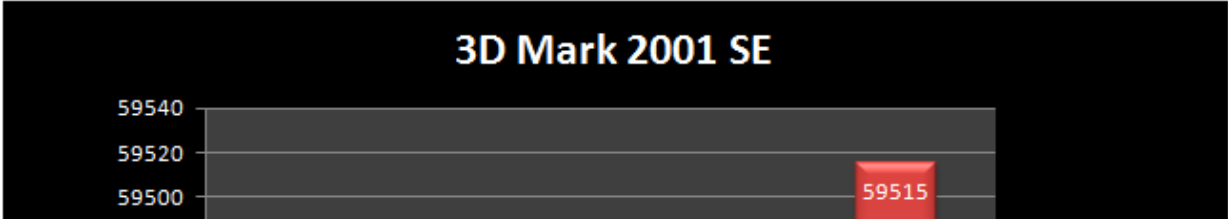

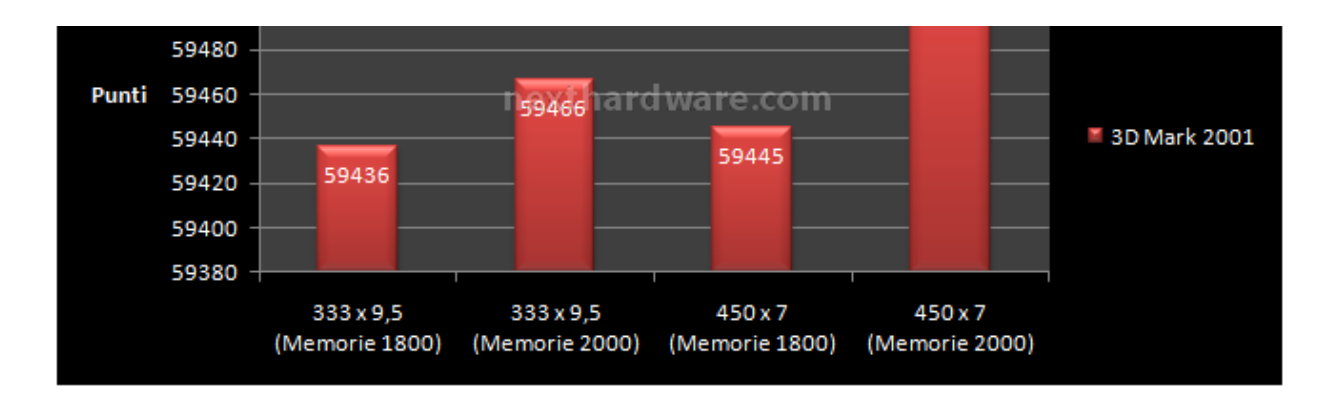

Variazioni estremamente risibili in questo benchmark. Curioso notare che il setting più performante nella maggior parte dei casi, qui non spicchi particolarmente.

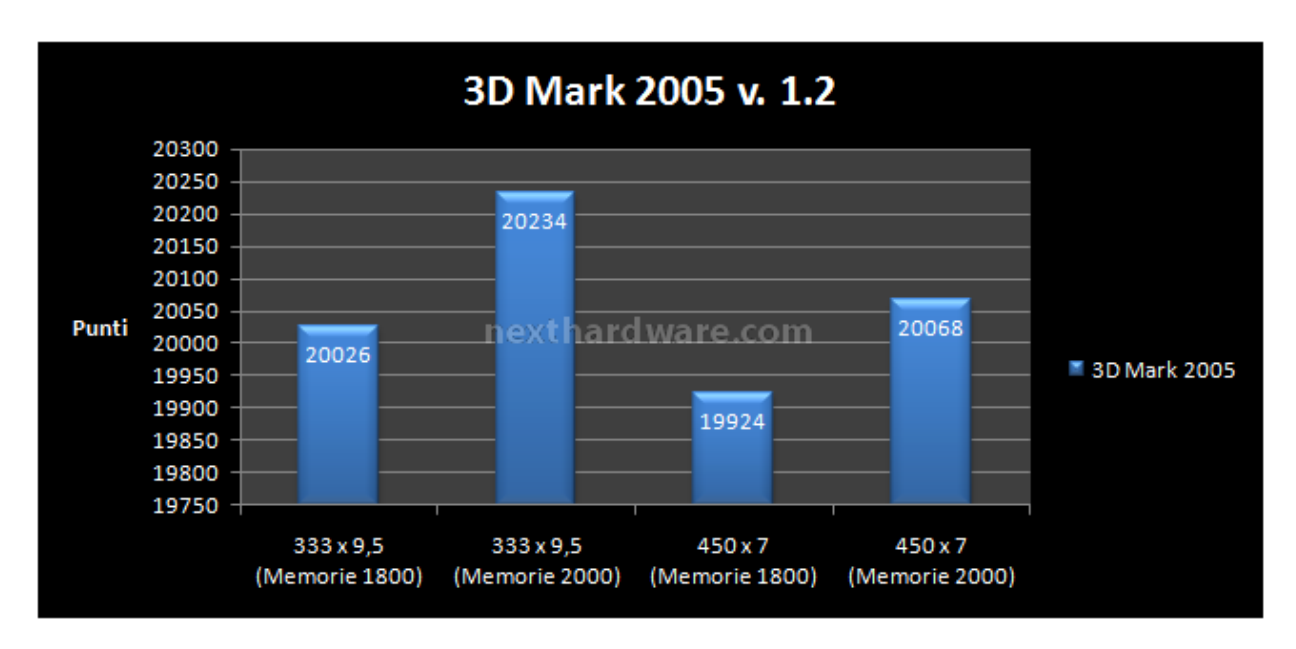

Anche qui, modeste variazioni a parte, è da rilevare che l'impostazione più performante è quella che in assoluto precedentemente aveva fatto segnare i peggiori risultati in termini di bandwith.

Tutto questo rende ancora ragione del fatto della relativa insensibilità , nelle applicazioni 3D, della piattaforma Intel Core alle impostazioni delle ram di sistema e della frequenza di bus. Altra spiegazione potrebbe essere che un Intel E8500 a default non sia sufficiente per sfruttare appieno una 8800 GTS a default, rendendo il quadro un po' "piattoâ€, ma la vediamo francamente un po' poco probabile.

#### **10- Overclocking**

## **Test in overclock**

La sezione Overclock mostra uno dei punti di forza di questa scheda madre. E' stato possibile far funzionare la scheda stabilmente oltre i 550 Mhz di FBS con l'Intel E8500 in prova.

La frenquenza massima con cui è stato possibile fare il boot è stata di circa 520 mhz, oltre la scheda madre rimaneva ferma subito dopo la rilevazione del processore, indipendentemente dai setting provati.

Da Windows siamo riusciti a testare le massime potenzialità di questa scheda attaverso l'uso del tool NVIDIA System Tool, raggiungendo la ragguardevole soglia dei 570 mhz con piena stabilità a 560 Mhz.

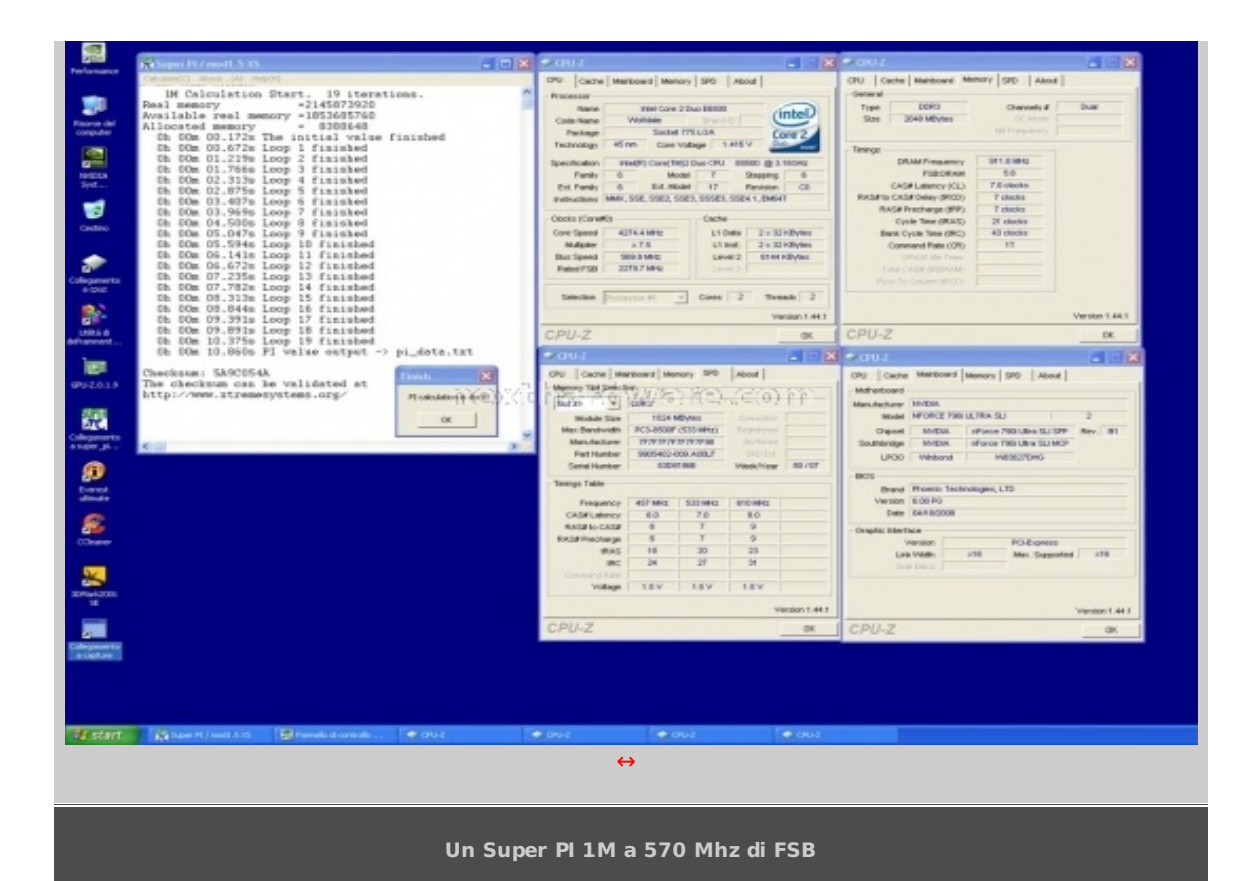

 $\overline{ }$ E a ė 量 s Ξ **THE REAL** E HULLI F **THEFT** œ  $||\mathbf{z}||$ E Le **The first particular in the first particular**  $\sim$ 蓝  $\frac{1+2\pi\alpha}{1+2\pi\alpha}$ 33 Ξ H Ë 作成 THE T ø  $\frac{1}{2}$ Ë  $\frac{1}{2}$ Ŧ ÷ Ŀ. **Titil** Ė [↔](http://www.nexthardware.com/img/content/oo_24464_export_html_m9aeeb38.jpg) [↔](http://www.nexthardware.com/img/content/oo_24464_export_html_1c26a7ef.jpg) **Super PI 32M e Futuremark 3DMark 2001 in piena stabilità a 560 Mhz di FSB**

Per quanto riguarda il v-core, c'è da segnalare una notevole discrepanza tra il valore settato in bios e quello rilevato in Windows da Cpu-Z. Per avere un v-core rilevato di 1,24 Volt, è necessario settare 1,3 Volt nel bios. In secondo luogo è da segnalare un discreto v-droop sotto sforzo di circa 30 mV.

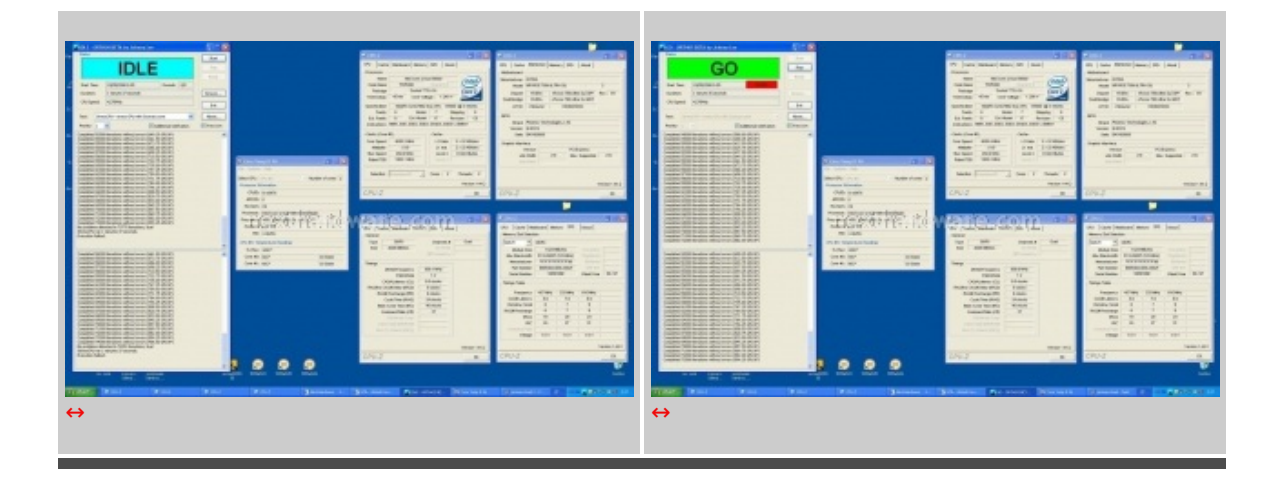

#### **11- Conclusioni**

## **Conclusioni**

Zotac, fidata partner nVidia, ha deciso di presentare una scheda madre con un chipset del colosso californiano. La scelta è stata ben precisa e mirata a supportare adeguatamente le schede video prodotte da Zotac stessa. L'obiettivo è decisamente stato raggiunto.

Con la Zotac 790i â€" Supreme, si ha tra le mani un prodotto hardware di qualità decisamente elevata. Già al tatto da una notevole sensazione di solidità . Il fatto di mantenere il layout reference è stata una scelta azzeccata rispetto ad altri brand che hanno invece preferito personalizzare le proprie mainboard che montano lo stesso chipset. Il bundle è decisamente nutrito e degno di una scheda madre di questo livello.

La prima impressione al boot è stata ottima. Nessuna incertezza all'avvio, grazie anche al kit Kingston HyperX PC14400 che è espressamente riportato nella compatibility list nVidia. Questo kit inoltre si è mostrato particolarmente a suo agio in qualsiasi condizione di utilizzo, dimostrando una versatilità davvero impressionante.

In pochi minuti il sistema è stato settato a dovere, compreso l'array raid. Per l'installazione di Windows XP è stato necessario crearsi un dischetto con i driver del controller, pena BSOD e riavvio durante la procedura d'installazione. Doveroso segnalare che non abbiamo rilevato alcun problema di corruzione di dati che sono stati recentemente segnalati con il chipset 790i, probabilmente ascrivibili ad altri brand che non hanno deciso seguire la strada tracciata da nVdia.

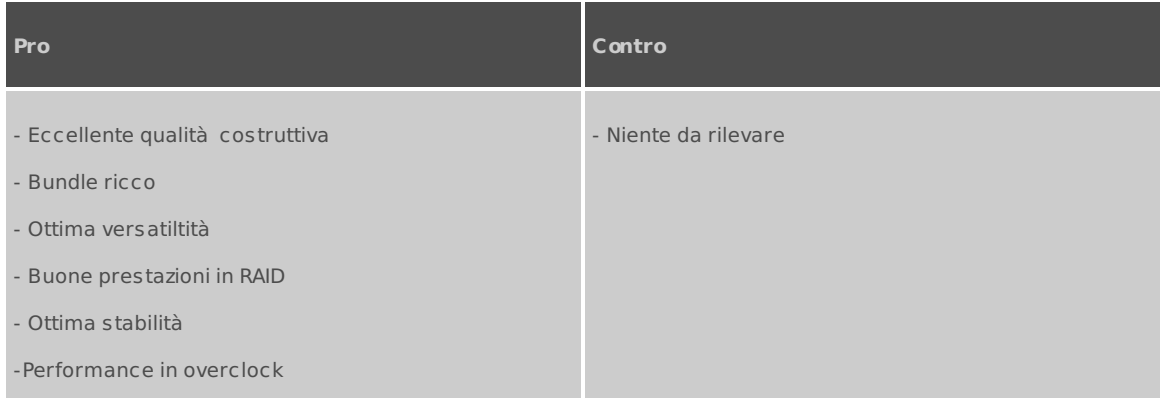

Si ringrazia Zotac Inc per aver fornito il sample oggetto della recensione.

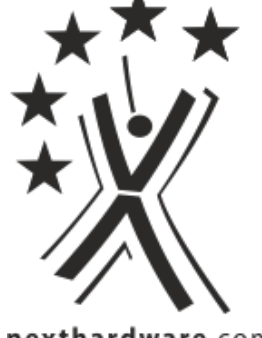

nexthardware.com

Questa documento PDF è stato creato dal portale nexthardware.com. Tutti i relativi contenuti sono di esclusiva proprietà di nexthardware.com. Informazioni legali: https://www.nexthardware.com/info/disclaimer.htm